## **Inspiron 3252 Sổ tay dịch vụ**

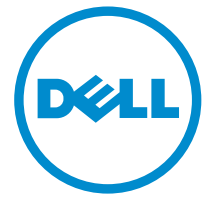

**Dòng máy tính: Inspiron 3252 Dòng máy điều chỉnh: D14S Dòng máy điều chỉnh: D14S001**

# **Ghi chú, thận trọng và cảnh báo**

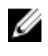

**GHI CHÚ:** GHI CHÚ cho biết thông tin quan trọng giúp cho việc sử dụng máy tính tốt hơn.

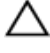

**THẬN TRỌNG: THẬN TRỌNG chỉ báo khả năng xảy ra hư hỏng phần cứng hoặc mất dữ liệu và cho bạn biết cách tránh được sự cố.**

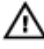

**CẢNH BÁO: CẢNH BÁO cho biết có thể có thiệt hại về tài sản, gây thương tích hoặc tử vong ở người.**

**Copyright © 2015 Dell Inc. Mọi quyền đã được bảo lưu.** Sản phẩm này được bảo vệ bởi các luật về bản quyền và sở hữu trí tuệ của Hoa Kỳ và quốc tế. Dell™ và logo Dell là các thương hiệu của Dell Inc. tại Hoa Kỳ và/hoặc các vùng tài phán khác. Tất cả các nhãn hiệu và tên gọi khác được đề cập trong đây có thể là thương hiệu của các công ty tương ứng.

2015 - 07

Phiên bản A00

# Nội dung

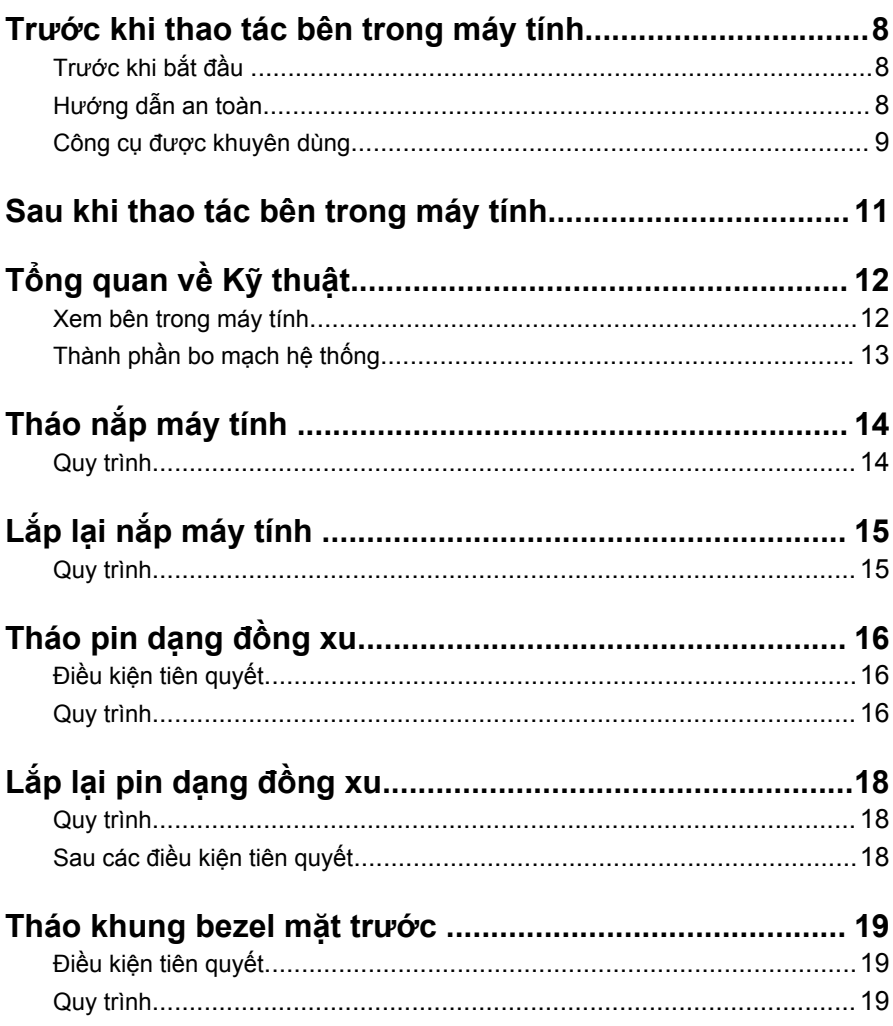

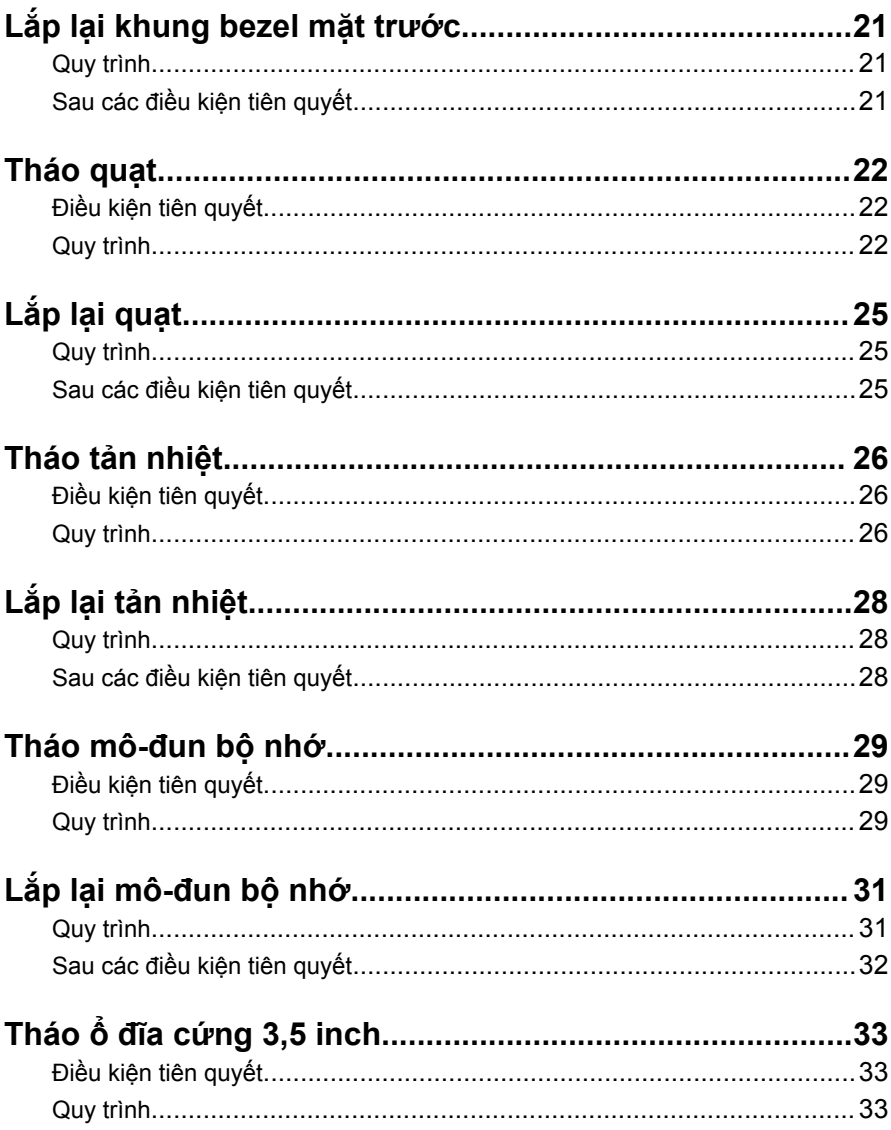

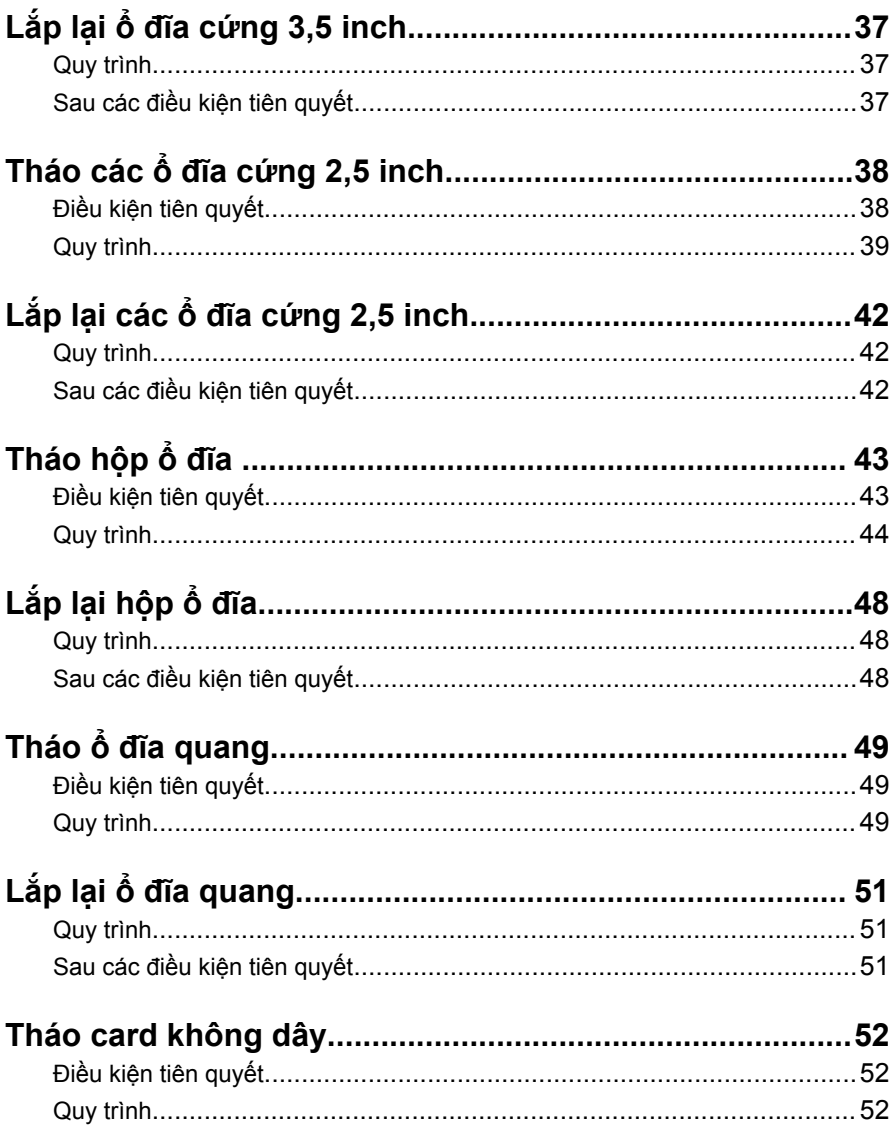

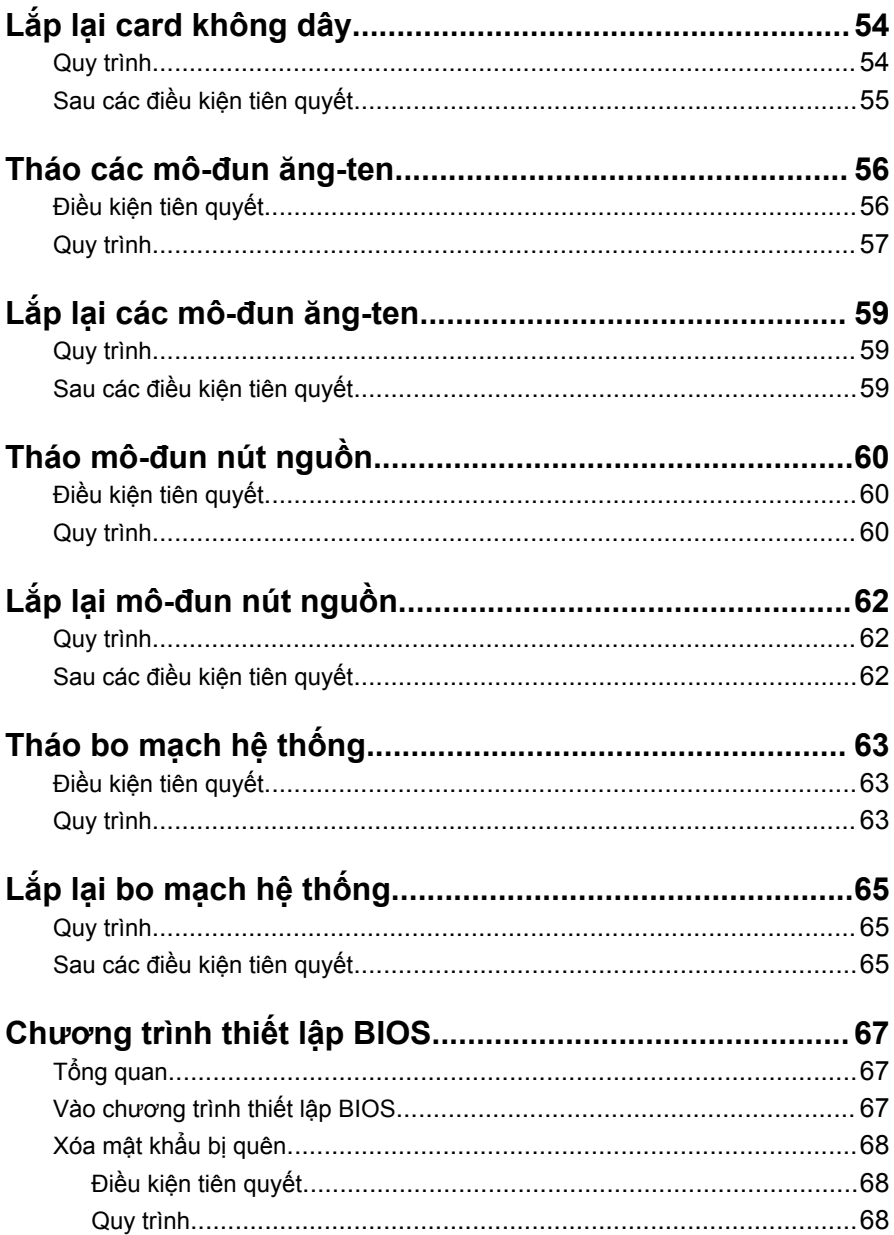

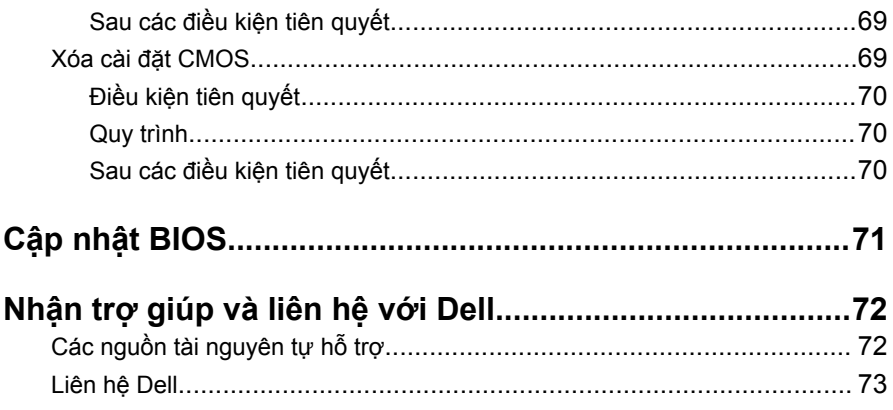

## <span id="page-7-0"></span>**Trước khi thao tác bên trong máy tính**

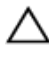

**THẬN TRỌNG: Để tránh làm hỏng các thành phần và card, hãy cầm giữ chúng tại mép cạnh và tránh chạm vào các chân cắm hay điểm tiếp xúc.**

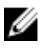

**GHI CHÚ:** Các hình ảnh trong tài liệu này có thể khác với máy tính của bạn tùy thuộc vào cấu hình bạn đã đặt hàng.

### **Trước khi bắt đầu**

- **1** Lưu và đóng tất cả các tập tin và thoát khỏi mọi ứng dụng đang mở.
- **2** Tắt máy tính của bạn.
	- Windows 10: Nhấp hoặc nhấn **Start** → **Power** → **Shut down**.
	- Windows 8.1: Trên màn hình **Start**, nhấp hoặc nhấn vào biểu tượng nguồn **Ü** → **Shut down**.
	- Windows 7: Nhấp hoặc nhấn vào **Start** → **Shut down**.

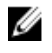

**GHI CHÚ:** Nếu bạn đang sử dụng một hệ điều hành khác, hãy xem tài liệu hệ điều hành của mình để biết các hướng dẫn tắt máy.

- **3** Ngắt đấu nối máy tính và tất cả các thiết bị gắn kèm khỏi các ổ cắm điện của chúng.
- **4** Ngắt đấu nối mọi loại dây cáp như cáp điện thoại, cáp mạng và các loại khác ra khỏi máy tính.
- **5** Ngắt đấu nối mọi thiết bị gắn kèm và thiết bị ngoại vi, chẳng hạn như bàn phím, chuột, màn hình và các thiết bị khác ra khỏi máy tính.
- **6** Tháo bất cứ thẻ nhớ và đĩa quang khỏi máy tính của bạn, nếu có.
- **7** Sau khi máy tính được rút phích điện, hãy nhấn và giữ nút nguồn trong 5 giây để nối đất bo mạch hệ thống.

### **Hướng dẫn an toàn**

Sử dụng các hướng dẫn an toàn sau đây để bảo vệ máy tính của bạn khỏi các hư hỏng có thể cũng như đảm bảo an toàn cá nhân của bạn.

<span id="page-8-0"></span>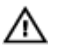

**CẢNH BÁO: Trước khi thao tác bên trong máy tính, hãy đọc các thông tin an toàn đi kèm với máy tính của bạn. Để biết thêm về các quy định an toàn tốt nhất, hãy xem trang chủ về Tuân thủ quy định tại www.dell.com/regulatory\_compliance.**

**CẢNH BÁO: Ngắt đấu nối tất cả các nguồn điện trước khi mở nắp máy tính hoặc các panel. Sau khi kết thúc thao tác bên trong máy tính, hãy lắp lại tất cả các nắp, panel và ốc vít trước khi đấu nối với nguồn điện.**

**THẬN TRỌNG: Để tránh làm hỏng máy tính, đảm bảo rằng bề mặt thao tác phải bằng phẳng và sạch sẽ.**

**THẬN TRỌNG: Để tránh làm hỏng các thành phần và card, hãy cầm giữ chúng tại mép cạnh và tránh chạm vào các chân cắm hay điểm tiếp xúc.**

**THẬN TRỌNG: Bạn chỉ nên tiến hành xử lý sự cố và sửa chữa khi được cho phép hoặc được hướng dẫn bởi đội ngũ hỗ trợ kỹ thuật của Dell. Hư hỏng do việc bảo trì không được phép của Dell không thuộc phạm vi bảo hành theo giấy bảo hành của bạn. Hãy xem các hướng dẫn an toàn đi kèm với sản phẩm hoặc tại www.dell.com/ regulatory\_compliance.**

**THẬN TRỌNG: Trước khi chạm vào bất cứ thứ gì bên trong máy tính, hãy nối đất bản thân bạn bằng cách chạm vào một bề mặt kim loại chưa sơn phủ, chẳng hạn như phần kim loại ở mặt sau máy tính. Trong khi thao tác, hãy thường xuyên chạm vào một bề mặt kim loại chưa sơn phủ để khử tĩnh điện có thể gây hư hại cho các thành phần bên trong.**

**THẬN TRỌNG: Khi bạn ngắt đấu nối dây cáp, hãy cầm đầu nối hoặc mấu kéo của nó, không được cầm kéo bằng chính dây cáp đó. Một số dây cáp dùng đầu nối có mấu khóa hoặc vít tai vặn mà bạn phải nhả ra trước khi ngắt đấu nối cáp. Khi ngắt đấu nối các dây cáp, hãy căn chỉnh chúng đều nhau để tránh bẻ cong các chân cắm đầu nối. Khi đấu nối cáp, phải đảm bảo rằng các cổng và đầu nối được định hướng và căn chỉnh chính xác.**

**THẬN TRỌNG: Nhấn và đẩy mọi thẻ đã lắp ra khỏi đầu đọc thẻ nhớ.**

#### **Công cụ được khuyên dùng**

Các quy trình trong tài liệu này có thể yêu cầu các công cụ sau:

- Tuốc-nơ-vít Philips (pake đầu rãnh chữ thập)
- Tuốc-nơ-vít đầu dẹt
- Que nhựa mũi nhọn

## <span id="page-10-0"></span>**Sau khi thao tác bên trong máy tính**

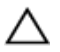

**THẬN TRỌNG: Để ốc vít thất lạc hoặc lỏng lẻo bên trong máy tính có thể gây hư hỏng nghiêm trọng máy tính của bạn.**

- **1** Lắp lại tất cả các ốc vít và đảm bảo rằng không còn ốc vít nào thất lạc bên trong máy tính của bạn.
- **2** Đấu nối mọi thiết bị bên ngoài, thiết bị ngoại vi và các dây cáp bạn đã tháo ra trước khi thao tác trên máy tính.
- **3** Lắp lại mọi thẻ nhớ, đĩa và bất cứ bộ phận nào khác mà bạn đã tháo ra trước khi thao tác trên máy tính.
- **4** Đấu nối máy tính và tất cả các thiết bị gắn kèm vào ổ cắm điện của chúng.
- **5** Bật máy tính của bạn.

# <span id="page-11-0"></span>**Tổng quan về Kỹ thuật**

**CẢNH BÁO: Trước khi thao tác bên trong máy tính, hãy đọc các thông tin an toàn đi kèm với máy tính của bạn và làm theo các bước trong mục [Trước khi thao tác bên trong máy tính.](#page-7-0) Sau khi thao tác bên trong máy tính của bạn, hãy làm theo các hướng dẫn trong mục [Sau khi thao tác bên trong máy tính.](#page-10-0) Để biết thêm về các quy định an toàn tốt nhất, hãy xem trang chủ về Tuân thủ quy định tại www.dell.com/regulatory\_compliance.** 

#### **Xem bên trong máy tính**

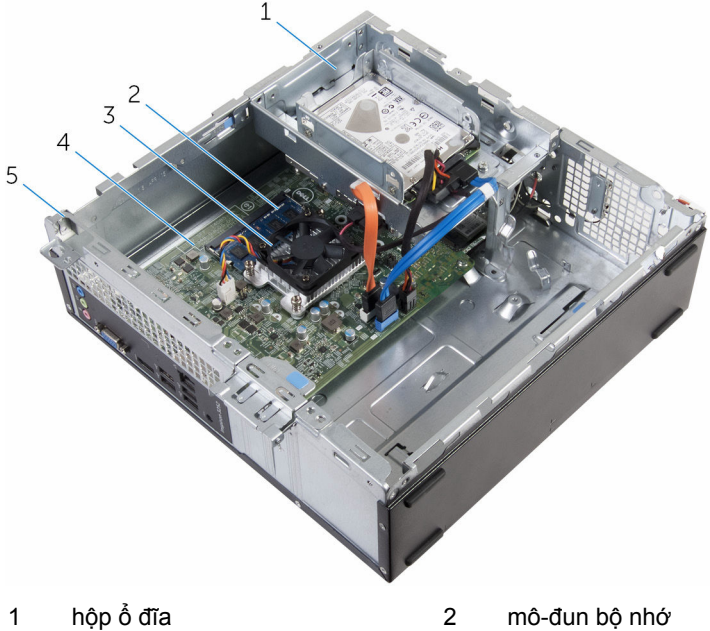

- 
- 3 cụm làm mát  $\frac{4}{100}$  bo mạch hệ thống
- 5 khung máy

### <span id="page-12-0"></span>**Thành phần bo mạch hệ thống**

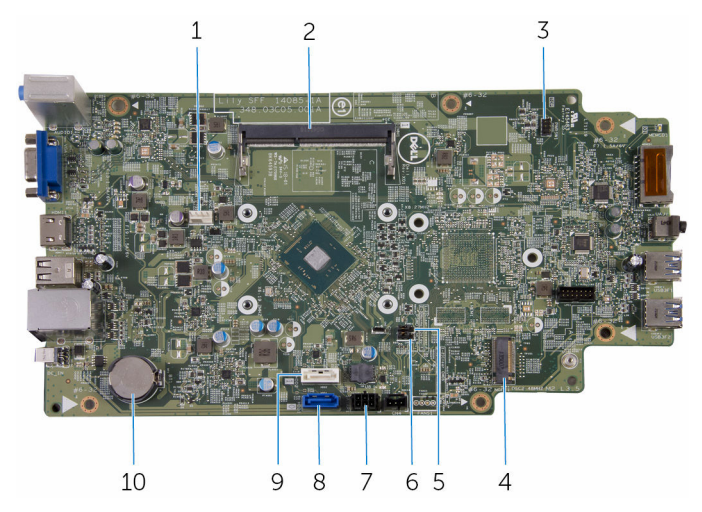

- 
- 
- 5 jumper mật khẩu 6 jumper CMOS
- 
- 9 đầu nối của cáp dữ liệu ổ đĩa quang/cáp dữ liệu ổ đĩa cứng thứ cấp
- 1 đầu nối cáp quạt 2 khe cắm mô-đun bộ nhớ
- 3 đầu nối cáp nút nguồn 4 khe cắm card không dây
	-
- 7 đầu nối cáp nguồn ổ đĩa 8 đầu nối cáp dữ liệu ổ đĩa cứng sơ cấp
	- 10 pin dạng đồng xu

# <span id="page-13-0"></span>**Tháo nắp máy tính**

**CẢNH BÁO: Trước khi thao tác bên trong máy tính, hãy đọc các thông tin an toàn đi kèm với máy tính của bạn và làm theo các bước trong mục [Trước khi thao tác bên trong máy tính.](#page-7-0) Sau khi thao tác bên trong máy tính của bạn, hãy làm theo các hướng dẫn trong mục [Sau khi thao tác bên trong máy tính.](#page-10-0) Để biết thêm về các quy định an toàn tốt nhất, hãy xem trang chủ về Tuân thủ quy định tại www.dell.com/regulatory\_compliance.** 

#### **Quy trình**

- **1** Đặt máy tính nằm nghiêng bên hông của máy với các khe thông khí ngửa lên.
- **2** Tháo các vít đang giữ chặt nắp máy tính vào khung máy.
- **3** Gỡ nắp máy tính ra bằng cách trượt nó ra khỏi mặt sau máy tính.
- **4** Nhấc nắp máy tính ra khỏi khung máy.

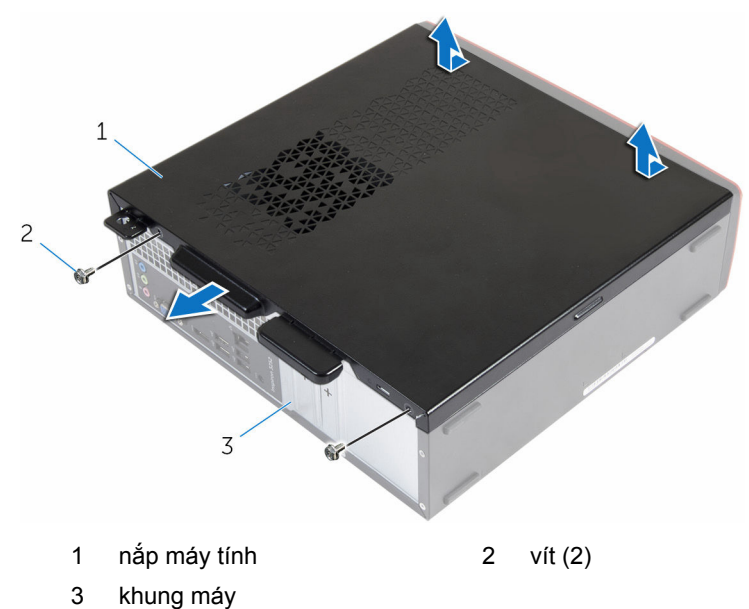

# <span id="page-14-0"></span>**Lắp lại nắp máy tính**

**CẢNH BÁO: Trước khi thao tác bên trong máy tính, hãy đọc các thông tin an toàn đi kèm với máy tính của bạn và làm theo các bước trong mục [Trước khi thao tác bên trong máy tính.](#page-7-0) Sau khi thao tác bên trong máy tính của bạn, hãy làm theo các hướng dẫn trong mục [Sau khi thao tác bên trong máy tính.](#page-10-0) Để biết thêm về các quy định an toàn tốt nhất, hãy xem trang chủ về Tuân thủ quy định tại www.dell.com/regulatory\_compliance.** 

#### **Quy trình**

- **1** Căn chỉnh các mấu trên nắp máy tính với các khe trên khung máy và trượt nó về phía trước của máy tính.
- **2** Lắp lại các vít giữ chặt nắp máy tính vào khung máy.

# <span id="page-15-0"></span>**Tháo pin dạng đồng xu**

- **CẢNH BÁO: Trước khi thao tác bên trong máy tính, hãy đọc các thông tin an toàn đi kèm với máy tính của bạn và làm theo các bước trong mục [Trước khi thao tác bên trong máy tính.](#page-7-0) Sau khi thao tác bên trong máy tính của bạn, hãy làm theo các hướng dẫn trong mục [Sau khi thao tác bên trong máy tính.](#page-10-0) Để biết thêm về các quy định an toàn tốt nhất, hãy xem trang chủ về Tuân thủ quy định tại www.dell.com/regulatory\_compliance.**
- **THẬN TRỌNG: Tháo pin dạng đồng xu ra sẽ thiết lập lại các cài đặt chương trình thiết lập BIOS về mặc định. Khuyến cáo bạn nên ghi lại các cài đặt của chương trình thiết lập BIOS trước khi tháo pin dạng đồng xu này ra.**

## **Điều kiện tiên quyết**

Tháo [nắp đậy máy tính](#page-13-0).

### **Quy trình**

Dùng ngón tay ấn nhẹ mấu giữ trên ổ pin dạng đồng xu để nhả pin ra.

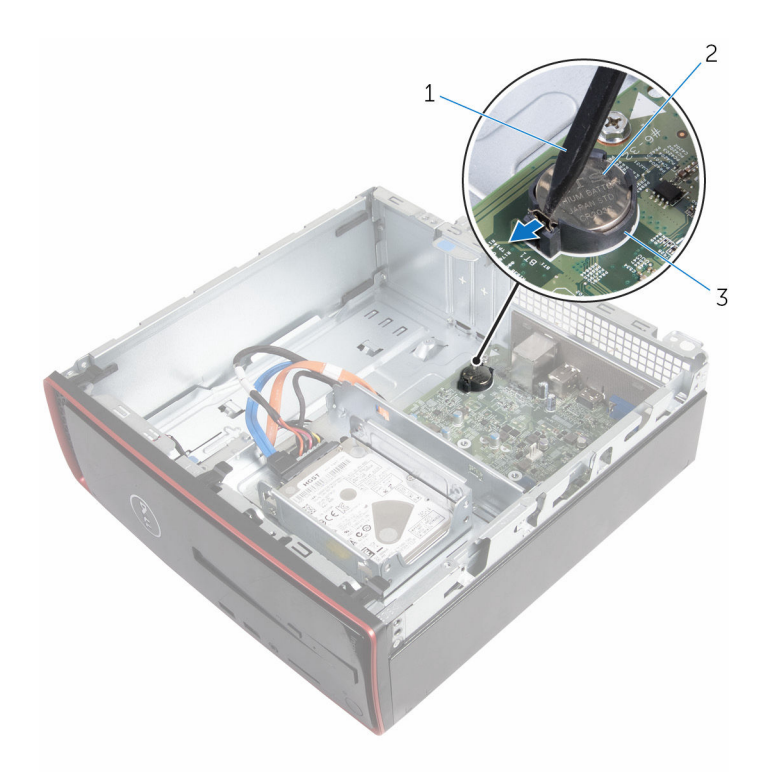

- $\mathbf{1}$ que nhựa mũi nhọn
- pin dạng đồng xu  $\overline{2}$

 $\mathbf{3}$ ổ pin

# <span id="page-17-0"></span>**Lắp lại pin dạng đồng xu**

**CẢNH BÁO: Trước khi thao tác bên trong máy tính, hãy đọc các thông tin an toàn đi kèm với máy tính của bạn và làm theo các bước trong mục [Trước khi thao tác bên trong máy tính.](#page-7-0) Sau khi thao tác bên trong máy tính của bạn, hãy làm theo các hướng dẫn trong mục [Sau khi thao tác bên trong máy tính.](#page-10-0) Để biết thêm về các quy định an toàn tốt nhất, hãy xem trang chủ về Tuân thủ quy định tại www.dell.com/regulatory\_compliance.** 

#### **Quy trình**

Để cực dương ngửa lên, hãy lắp pin dạng đồng xu vào ổ pin.

### **Sau các điều kiện tiên quyết**

Lắp lại [nắp máy tính](#page-14-0).

# <span id="page-18-0"></span>**Tháo khung bezel mặt trước**

**CẢNH BÁO: Trước khi thao tác bên trong máy tính, hãy đọc các thông tin an toàn đi kèm với máy tính của bạn và làm theo các bước trong mục [Trước khi thao tác bên trong máy tính.](#page-7-0) Sau khi thao tác bên trong máy tính của bạn, hãy làm theo các hướng dẫn trong mục [Sau khi thao tác bên trong máy tính.](#page-10-0) Để biết thêm về các quy định an toàn tốt nhất, hãy xem trang chủ về Tuân thủ quy định tại www.dell.com/regulatory\_compliance.** 

## **Điều kiện tiên quyết**

Tháo [nắp đậy máy tính](#page-13-0).

### **Quy trình**

- **1** Đặt máy tính ở vị trí dựng đứng.
- **2** Nhả các mấu trên khung bezel mặt trước cách đẩy chúng ra phía ngoài.

Nhẹ nhàng xoay và kéo khung bezel mặt trước ra xa khung máy.

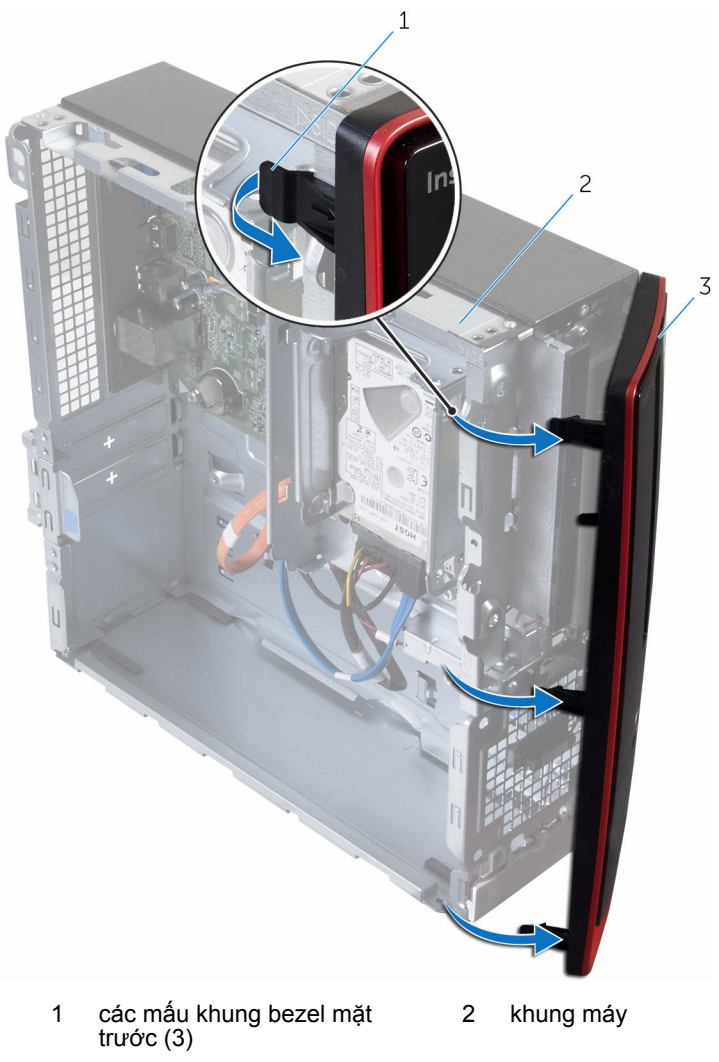

khung bezel mặt trước

# <span id="page-20-0"></span>**Lắp lại khung bezel mặt trước**

**CẢNH BÁO: Trước khi thao tác bên trong máy tính, hãy đọc các <br>thêng tin sa ta sa THA thông tin an toàn đi kèm với máy tính của bạn và làm theo các bước trong mục [Trước khi thao tác bên trong máy tính.](#page-7-0) Sau khi thao tác bên trong máy tính của bạn, hãy làm theo các hướng dẫn trong mục [Sau khi thao tác bên trong máy tính.](#page-10-0) Để biết thêm về các quy định an toàn tốt nhất, hãy xem trang chủ về Tuân thủ quy định tại www.dell.com/regulatory\_compliance.** 

#### **Quy trình**

- **1** Căn chỉnh và lắp các mấu trên khung bezel mặt trước vào các khe ở panel mặt trước.
- **2** Xoay khung bezel mặt trước về phía khung máy đến khi các mấu khung bezel khớp vào vị trí.

### **Sau các điều kiện tiên quyết**

Lắp lại [nắp máy tính](#page-14-0).

## <span id="page-21-0"></span>**Tháo quạt**

**CẢNH BÁO: Trước khi thao tác bên trong máy tính, hãy đọc các thông tin an toàn đi kèm với máy tính của bạn và làm theo các bước trong mục [Trước khi thao tác bên trong máy tính.](#page-7-0) Sau khi thao tác bên trong máy tính của bạn, hãy làm theo các hướng dẫn trong mục [Sau khi thao tác bên trong máy tính.](#page-10-0) Để biết thêm về các quy định an toàn tốt nhất, hãy xem trang chủ về Tuân thủ quy định tại www.dell.com/regulatory\_compliance.** 

## **Điều kiện tiên quyết**

- **1** Tháo [nắp đậy máy tính](#page-13-0).
- **2** Tháo [khung bezel trước.](#page-18-0)

#### **Quy trình**

**1** Tháo các vít đang giữ chặt hộp ổ đĩa vào khung máy.

Nhấn vào mấu và trượt hộp ổ đĩa ra phía ngoài.

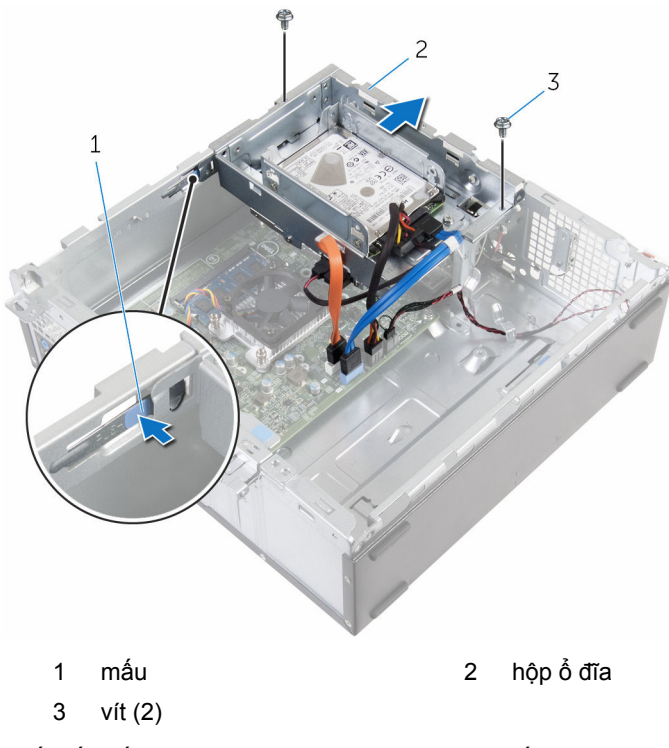

- Ngắt đấu nối dây cáp quạt ra khỏi bo mạch hệ thống.
- Tháo các vít đang gắn quạt vào tản nhiệt.

Nhấc quạt cùng với dây cáp ra của nó ra khỏi tản nhiệt.

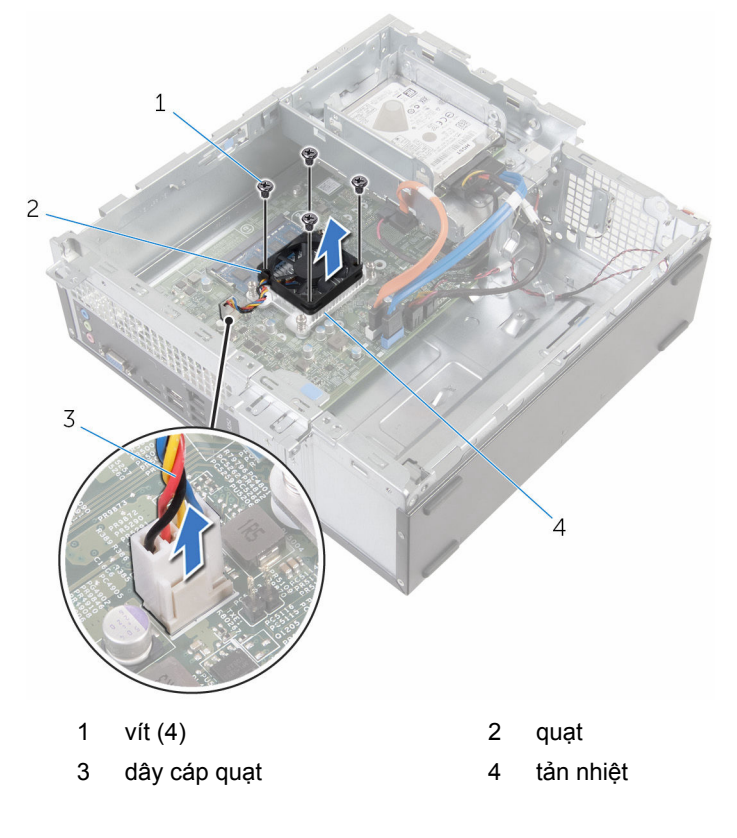

# <span id="page-24-0"></span>**Lắp lại quạt**

**CẢNH BÁO: Trước khi thao tác bên trong máy tính, hãy đọc các thông tin an toàn đi kèm với máy tính của bạn và làm theo các bước trong mục [Trước khi thao tác bên trong máy tính.](#page-7-0) Sau khi thao tác bên trong máy tính của bạn, hãy làm theo các hướng dẫn trong mục [Sau khi thao tác bên trong máy tính.](#page-10-0) Để biết thêm về các quy định an toàn tốt nhất, hãy xem trang chủ về Tuân thủ quy định tại www.dell.com/regulatory\_compliance.** 

#### **Quy trình**

- **1** Đặt quạt lên trên tản nhiệt.
- **2** Căn chỉnh các lỗ vít trên quạt với các lỗ vít trên tản nhiệt.
- **3** Lắp lại các vít để gắn quạt vào tản nhiệt trên bo mạch hệ thống.
- **4** Đấu nối dây cáp quạt vào bo mạch hệ thống.
- **5** Trượt hộp ổ đĩa vào khung máy.
- **6** Căn chỉnh các lỗ vít trên hộp ổ đĩa với các lỗ vít trên khung máy.
- **7** Lắp lại các vít giữ chặt hộp ổ đĩa vào khung máy.

### **Sau các điều kiện tiên quyết**

- **1** Lắp lại [khung bezel trước.](#page-20-0)
- **2** Lắp lại [nắp máy tính](#page-14-0).

# <span id="page-25-0"></span>**Tháo tản nhiệt**

**CẢNH BÁO: Trước khi thao tác bên trong máy tính, hãy đọc các thông tin an toàn đi kèm với máy tính của bạn và làm theo các bước trong mục [Trước khi thao tác bên trong máy tính.](#page-7-0) Sau khi thao tác bên trong máy tính của bạn, hãy làm theo các hướng dẫn trong mục [Sau khi thao tác bên trong máy tính.](#page-10-0) Để biết thêm về các quy định an toàn tốt nhất, hãy xem trang chủ về Tuân thủ quy định tại www.dell.com/regulatory\_compliance.** 

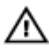

**CẢNH BÁO: Tản nhiệt có thể nóng lên trong quá trình hoạt động bình thường. Hãy chờ đủ thời gian để bộ tản nhiệt nguội lại trước khi chạm vào nó.**

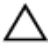

**THẬN TRỌNG: Nhằm đảm bảo làm mát tối đa cho bộ vi xử lý, không được chạm vào các vùng truyền nhiệt trên tản nhiệt. Dầu trong da tay của bạn có thể làm giảm khả năng truyền nhiệt của keo tản nhiệt.**

### **Điều kiện tiên quyết**

- **1** Tháo [nắp đậy máy tính](#page-13-0).
- **2** Tháo [khung bezel trước.](#page-18-0)
- **3** Tháo [quạt.](#page-21-0)

#### **Quy trình**

**1** Theo thứ tự lần lượt (được chỉ báo trên tản nhiệt), hãy nới lỏng các vít cố định đang gắn tản nhiệt vào bo mạch hệ thống.

Nhấc tản nhiệt ra khỏi bo mạch hệ thống.

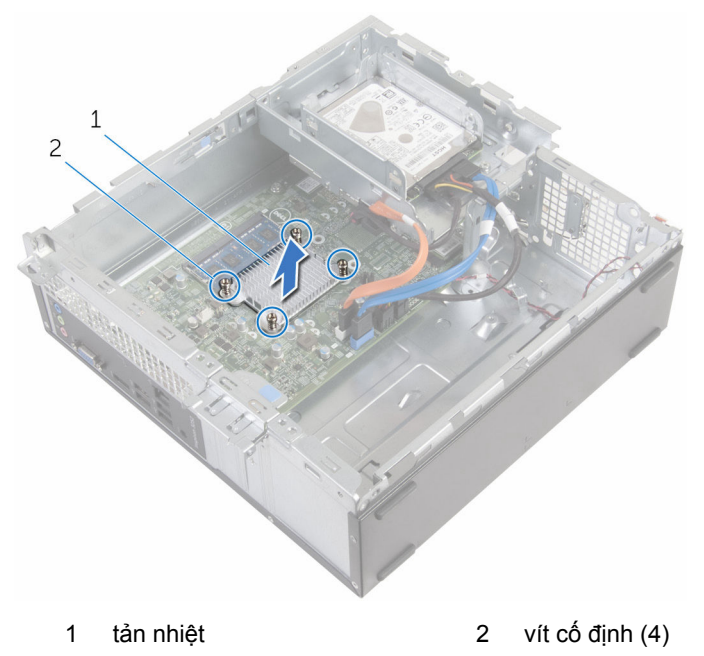

# <span id="page-27-0"></span>**Lắp lại tản nhiệt**

**CẢNH BÁO: Trước khi thao tác bên trong máy tính, hãy đọc các thông tin an toàn đi kèm với máy tính của bạn và làm theo các bước trong mục [Trước khi thao tác bên trong máy tính.](#page-7-0) Sau khi thao tác bên trong máy tính của bạn, hãy làm theo các hướng dẫn trong mục [Sau khi thao tác bên trong máy tính.](#page-10-0) Để biết thêm về các quy định an toàn tốt nhất, hãy xem trang chủ về Tuân thủ quy định tại www.dell.com/regulatory\_compliance.** 

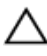

**THẬN TRỌNG: Căn chỉnh tản nhiệt không chính xác có thể làm hư hỏng bo mạch hệ thống và bộ vi xử lý.**

**GHI CHÚ:** Có thể tái sử dụng keo tản nhiệt ban đầu nếu bo mạch hệ thống và cụm tản nhiệt ban đầu được lắp đặt cùng nhau. Nếu bo mạch hệ thống hoặc cụm tản nhiệt được lắp lại, hãy sử dụng tấm tản nhiệt đi kèm trong bộ dụng cụ để đảm bảo đạt được độ dẫn nhiệt cần thiết.

#### **Quy trình**

- **1** Căn chỉnh các vít cố định trên tản nhiệt với các lỗ vít trên bo mạch hệ thống.
- **2** Vặn chặt các vít cố định để giữ chặt tản nhiệt vào bo mạch hệ thống.

### **Sau các điều kiện tiên quyết**

- **1** Lắp lại [quạt.](#page-24-0)
- **2** Lắp lại [khung bezel trước.](#page-20-0)
- **3** Lắp lại [nắp máy tính](#page-14-0).

# <span id="page-28-0"></span>**Tháo mô-đun bộ nhớ**

**CẢNH BÁO: Trước khi thao tác bên trong máy tính, hãy đọc các thông tin an toàn đi kèm với máy tính của bạn và làm theo các bước trong mục [Trước khi thao tác bên trong máy tính.](#page-7-0) Sau khi thao tác bên trong máy tính của bạn, hãy làm theo các hướng dẫn trong mục [Sau khi thao tác bên trong máy tính.](#page-10-0) Để biết thêm về các quy định an toàn tốt nhất, hãy xem trang chủ về Tuân thủ quy định tại www.dell.com/regulatory\_compliance.** 

### **Điều kiện tiên quyết**

- **1** Tháo [nắp đậy máy tính](#page-13-0).
- **2** Tháo [khung bezel trước.](#page-18-0)

#### **Quy trình**

**1** Dùng đầu ngón tay hãy đẩy các mấu giữ ở mỗi đầu khe cắm mô-đun bộ nhớ ra xa cho đến khi mô-đun bộ nhớ bật lên.

**2** Trượt và tháo mô-đun bộ nhớ ra khỏi khe cắm mô-đun bộ nhớ.

**THẬN TRỌNG: Để tránh hư hỏng mô-đun bộ nhớ, chỉ cầm giữ mô-đun bộ nhớ bằng các mép cạnh. Không chạm vào các thành phần trên mô-đun bộ nhớ.**

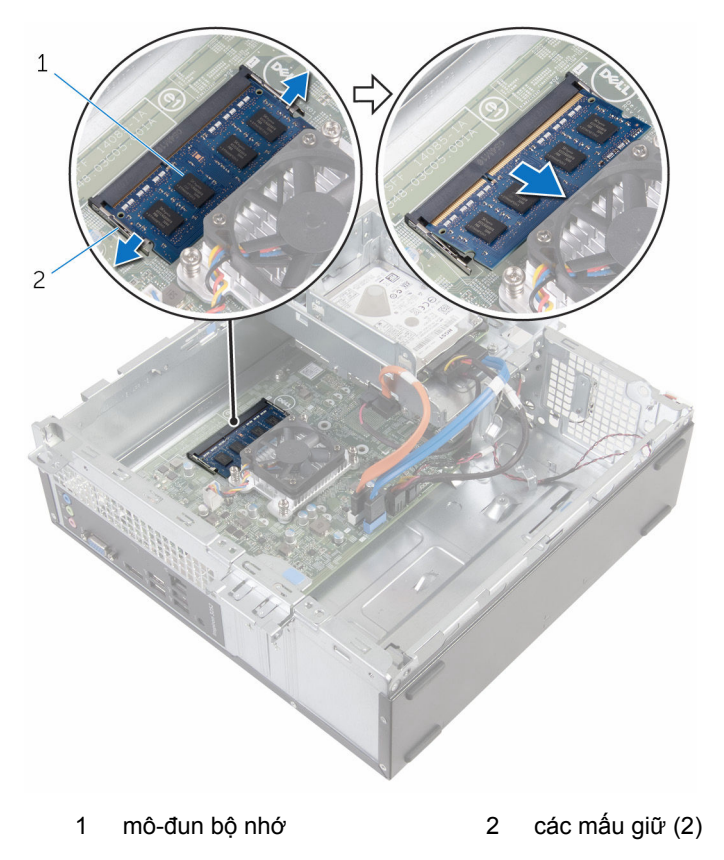

# <span id="page-30-0"></span>**Lắp lại mô-đun bộ nhớ**

**CẢNH BÁO: Trước khi thao tác bên trong máy tính, hãy đọc các <br>thêng tin sa ta sa THA thông tin an toàn đi kèm với máy tính của bạn và làm theo các bước trong mục [Trước khi thao tác bên trong máy tính.](#page-7-0) Sau khi thao tác bên trong máy tính của bạn, hãy làm theo các hướng dẫn trong mục [Sau khi thao tác bên trong máy tính.](#page-10-0) Để biết thêm về các quy định an toàn tốt nhất, hãy xem trang chủ về Tuân thủ quy định tại www.dell.com/regulatory\_compliance.** 

#### **Quy trình**

**1** Căn chỉnh rãnh khía trên mô-đun bộ nhớ với mấu trên khe cắm mô-đun bộ nhớ.

<span id="page-31-0"></span>Lắp mô-đun bộ nhớ vào khe cắm mô-đun bộ nhớ, và nhấn mô-đun bộ nhớ xuống đến khi nó kêu click và khớp vào vị trí.

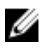

**GHI CHÚ:** Nếu bạn không nghe tiếng click, hãy tháo mô-đun bộ nhớ ra và lắp nó lại.

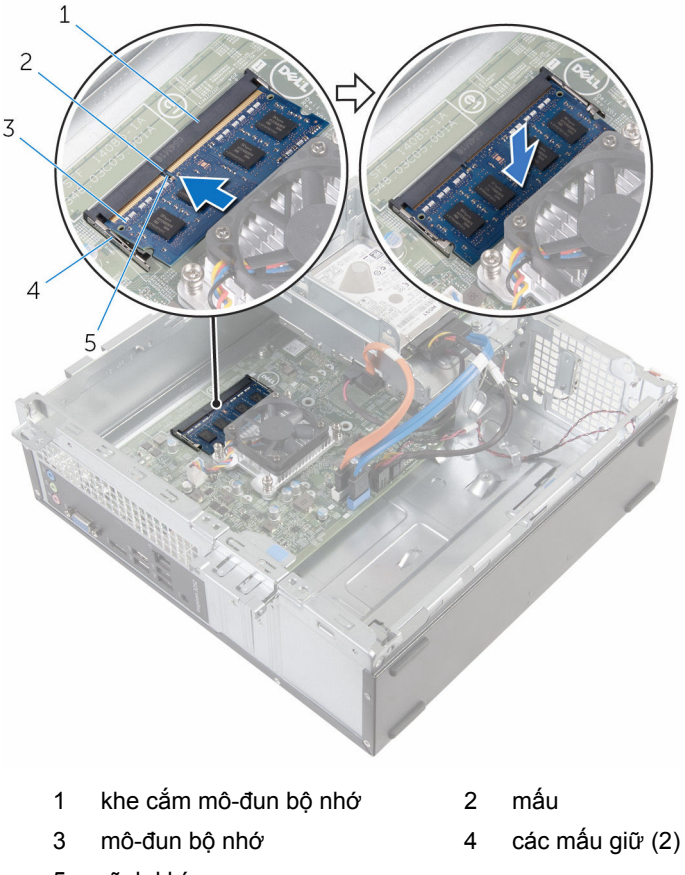

#### rãnh khía

#### **Sau các điều kiện tiên quyết**

- Lắp lại [khung bezel trước.](#page-20-0)
- Lắp lại [nắp máy tính](#page-14-0).

# <span id="page-32-0"></span>**Tháo ổ đĩa cứng 3,5 inch**

**CẢNH BÁO: Trước khi thao tác bên trong máy tính, hãy đọc các**  ∧ **thông tin an toàn đi kèm với máy tính của bạn và làm theo các bước trong mục [Trước khi thao tác bên trong máy tính.](#page-7-0) Sau khi thao tác bên trong máy tính của bạn, hãy làm theo các hướng dẫn trong mục [Sau khi thao tác bên trong máy tính.](#page-10-0) Để biết thêm về các quy định an toàn tốt nhất, hãy xem trang chủ về Tuân thủ quy định tại www.dell.com/regulatory\_compliance.** 

## **Điều kiện tiên quyết**

- **1** Tháo [nắp đậy máy tính](#page-13-0).
- **2** Tháo [khung bezel trước.](#page-18-0)

#### **Quy trình**

**1** Ngắt đấu nối dây cáp nguồn và cáp dữ liệu khỏi ổ đĩa cứng.

Tháo con vít gắn cụm ổ đĩa cứng vào hộp ổ đĩa.

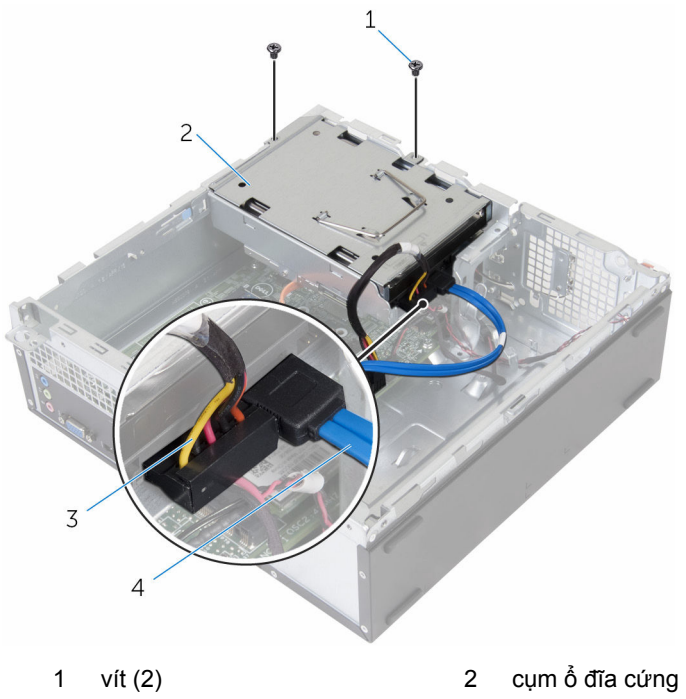

- cáp nguồn 4 cáp dữ liệu
- 

Dùng mấu kéo hãy trượt cụm ổ đĩa cứng về phía bên trong máy tính và nhấc nó ra khỏi hộp ổ đĩa.

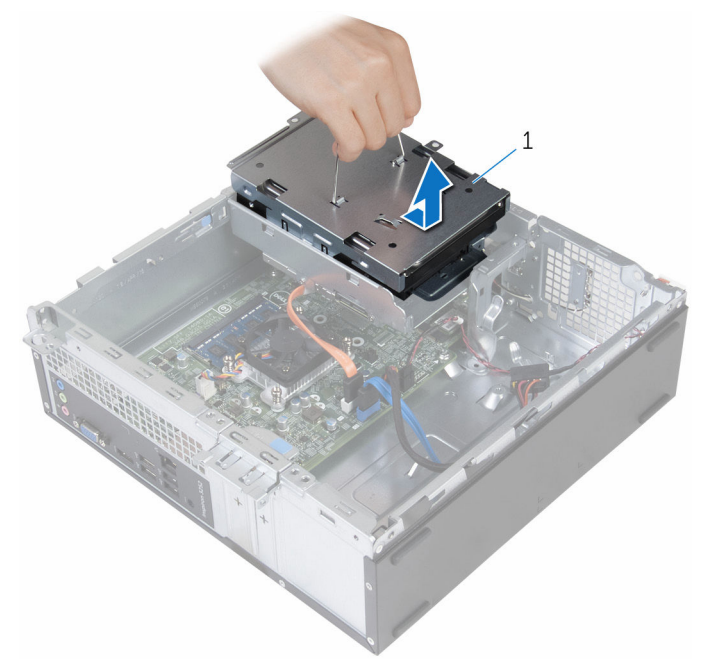

- cụm ổ đĩa cứng
- Lật cụm ổ đĩa cứng lên.
- Tháo các vít đang gắn tấm đậy ổ đĩa cứng vào cụm ổ đĩa cứng.

Trượt ổ đĩa cứng ra khỏi tấm đậy ổ đĩa cứng.

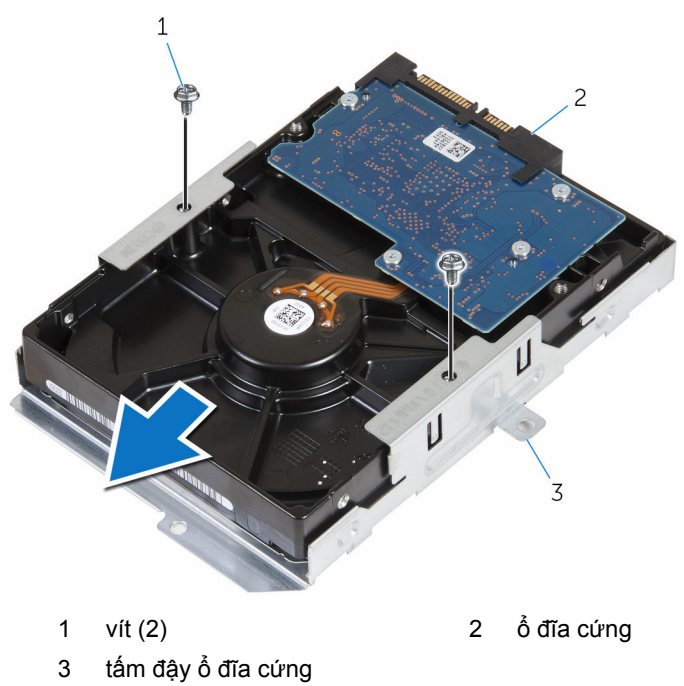
# **Lắp lại ổ đĩa cứng 3,5 inch**

**CẢNH BÁO: Trước khi thao tác bên trong máy tính, hãy đọc các thông tin an toàn đi kèm với máy tính của bạn và làm theo các bước trong mục [Trước khi thao tác bên trong máy tính.](#page-7-0) Sau khi thao tác bên trong máy tính của bạn, hãy làm theo các hướng dẫn trong mục [Sau khi thao tác bên trong máy tính.](#page-10-0) Để biết thêm về các quy định an toàn tốt nhất, hãy xem trang chủ về Tuân thủ quy định tại www.dell.com/regulatory\_compliance.** 

### **Quy trình**

- **1** Trượt ổ đĩa cứng vào trong tấm đậy ổ đĩa cứng.
- **2** Căn chỉnh các lỗ vít trên ổ đĩa cứng với các lỗ vít trên tấm đậy ổ đĩa cứng.
- **3** Lắp lại các vít gắn tấm đậy ổ đĩa cứng vào ổ đĩa cứng.
- **4** Lật cụm ổ đĩa cứng lên.
- **5** Trượt và đặt cụm ổ đĩa cứng vào trong hộp ổ đĩa.
- **6** Lắp lại các vít để gắn cụm ổ đĩa cứng vào hộp ổ đĩa.
- **7** Đấu nối dây cáp nguồn và cáp dữ liệu vào cụm ổ đĩa cứng.

- **1** Lắp lại [khung bezel trước.](#page-20-0)
- **2** Lắp lại [nắp máy tính](#page-14-0).

# **Tháo các ổ đĩa cứng 2,5 inch**

**CẢNH BÁO: Trước khi thao tác bên trong máy tính, hãy đọc các**  ⚠ **thông tin an toàn đi kèm với máy tính của bạn và làm theo các bước trong mục [Trước khi thao tác bên trong máy tính.](#page-7-0) Sau khi thao tác bên trong máy tính của bạn, hãy làm theo các hướng dẫn trong mục [Sau khi thao tác bên trong máy tính.](#page-10-0) Để biết thêm về các quy định an toàn tốt nhất, hãy xem trang chủ về Tuân thủ quy định tại www.dell.com/regulatory\_compliance.** 

### **Điều kiện tiên quyết**

Tháo [nắp đậy máy tính](#page-13-0).

## <span id="page-38-0"></span>**Quy trình**

Ngắt đấu nối dây cáp nguồn và cáp dữ liệu khỏi ổ đĩa cứng.

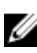

**GHI CHÚ:** Ngắt đấu nối các dây cáp khỏi ổ đĩa cứng thứ hai, nếu có lắp đặt.

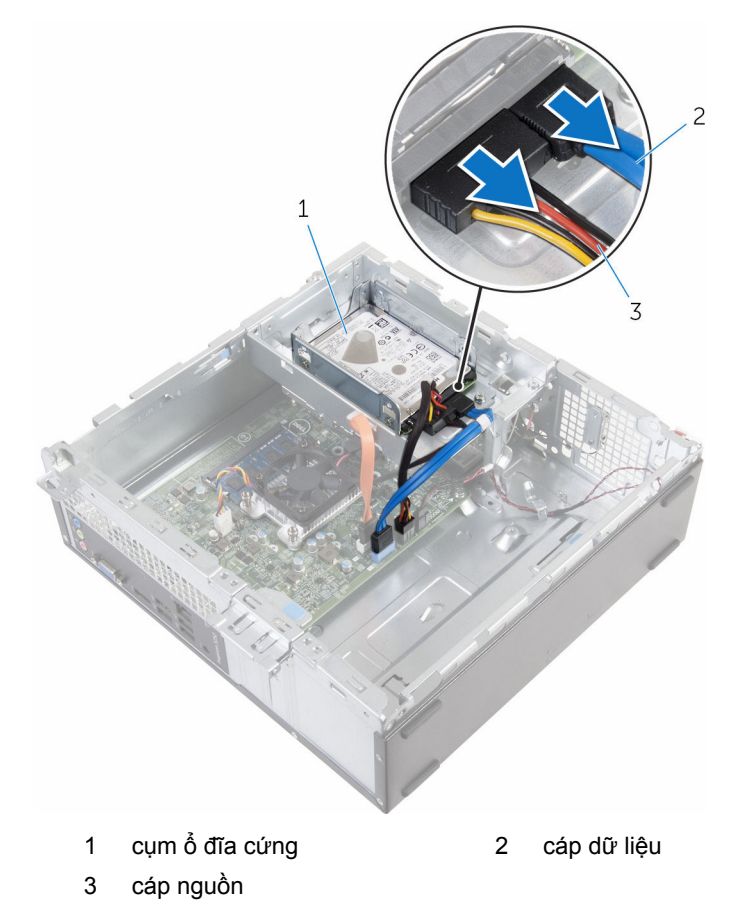

Tháo con vít gắn tấm đậy ổ đĩa cứng vào hộp ổ đĩa.

Trượt và nhấc cụm ổ đĩa cứng ra khỏi hộp ổ đĩa.

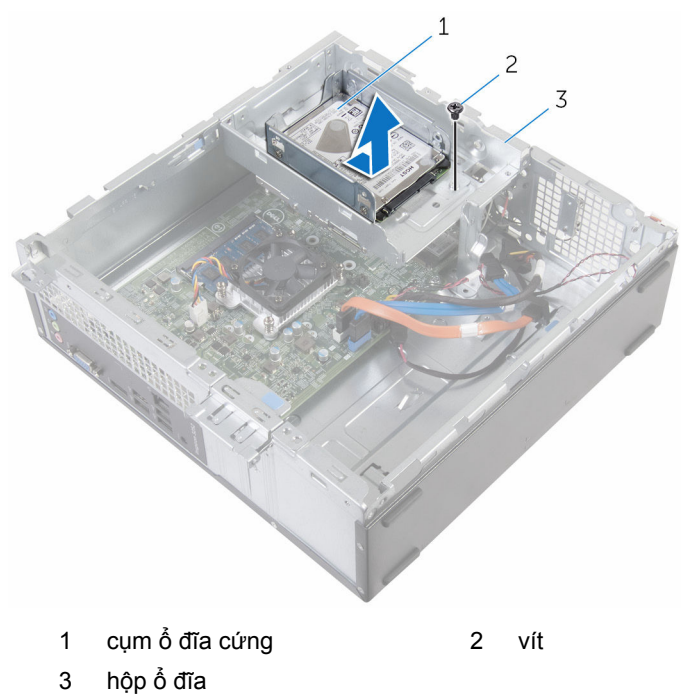

Tháo các vít đang gắn ổ đĩa cứng vào tấm đậy ổ đĩa cứng.

Trượt ổ đĩa cứng ra khỏi tấm đậy ổ đĩa cứng.

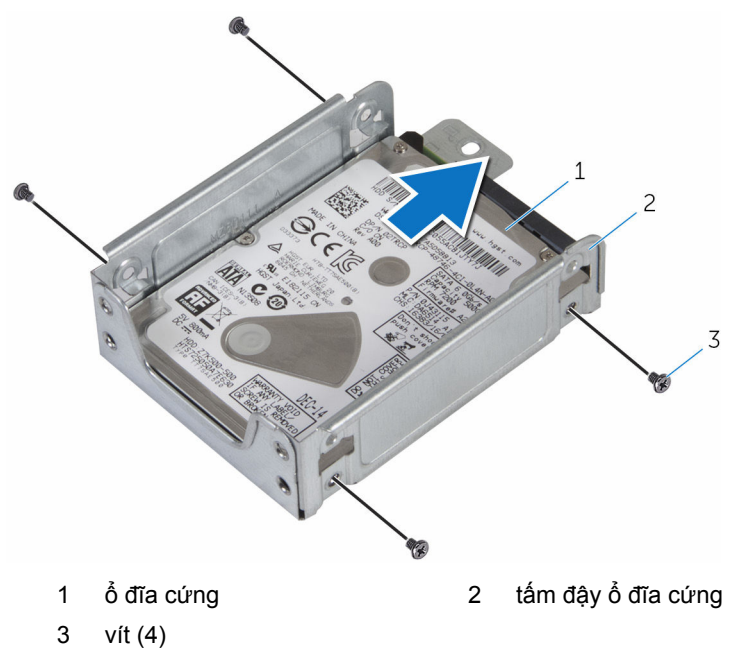

**GHI CHÚ:** Làm theo các bước từ 4 đến 5 để tháo ổ đĩa cứng thứ hai, nếu có lắp đặt.

# <span id="page-41-0"></span>**Lắp lại các ổ đĩa cứng 2,5 inch**

**CẢNH BÁO: Trước khi thao tác bên trong máy tính, hãy đọc các thông tin an toàn đi kèm với máy tính của bạn và làm theo các bước trong mục [Trước khi thao tác bên trong máy tính.](#page-7-0) Sau khi thao tác bên trong máy tính của bạn, hãy làm theo các hướng dẫn trong mục [Sau khi thao tác bên trong máy tính.](#page-10-0) Để biết thêm về các quy định an toàn tốt nhất, hãy xem trang chủ về Tuân thủ quy định tại www.dell.com/regulatory\_compliance.** 

### **Quy trình**

- **1** Trượt ổ đĩa cứng vào trong tấm đậy ổ đĩa cứng.
- **2** Căn chỉnh các lỗ vít trên ổ đĩa cứng với các lỗ vít trên tấm đậy ổ đĩa cứng.
- **3** Lắp lại các vít gắn ổ đĩa cứng vào tấm đậy ổ đĩa cứng.

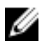

**GHI CHÚ:** Làm theo các bước từ 1 đến 2 để tháo ổ đĩa cứng thứ hai, nếu có lắp đặt.

- **4** Trượt và đặt cụm ổ đĩa cứng vào trong hộp ổ đĩa.
- **5** Lắp lại con vít gắn tấm đậy ổ đĩa cứng vào hộp ổ đĩa.
- **6** Đấu nối dây cáp nguồn và cáp dữ liệu vào ổ đĩa cứng.

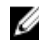

**GHI CHÚ:** Đấu nối các dây cáp vào ổ đĩa cứng thứ hai, nếu có lắp đặt.

# **Sau các điều kiện tiên quyết**

Lắp lại [nắp máy tính](#page-14-0).

# <span id="page-42-0"></span>**Tháo hộp ổ đĩa**

**CẢNH BÁO: Trước khi thao tác bên trong máy tính, hãy đọc các thông tin an toàn đi kèm với máy tính của bạn và làm theo các bước trong mục [Trước khi thao tác bên trong máy tính.](#page-7-0) Sau khi thao tác bên trong máy tính của bạn, hãy làm theo các hướng dẫn trong mục [Sau khi thao tác bên trong máy tính.](#page-10-0) Để biết thêm về các quy định an toàn tốt nhất, hãy xem trang chủ về Tuân thủ quy định tại www.dell.com/regulatory\_compliance.** 

## **Điều kiện tiên quyết**

- **1** Tháo [nắp đậy máy tính](#page-13-0).
- **2** Tháo [khung bezel trước.](#page-18-0)

### <span id="page-43-0"></span>**Quy trình**

**1** Ngắt đấu nối dây cáp nguồn và cáp dữ liệu khỏi tất cả các ổ đĩa.

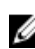

**GHI CHÚ:** Số lượng và loại ổ đĩa khác nhau tùy thuộc vào cấu hình mà bạn đặt hàng.

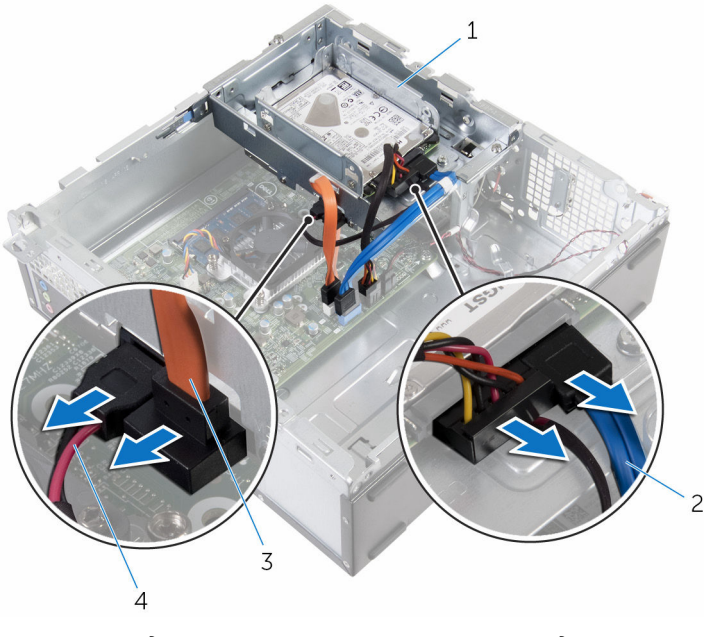

- 
- 3 dây cáp ổ đĩa quang  $\frac{4}{10}$  cáp nguồn
- 1 hộp ổ đĩa 2 cáp ổ đĩa cứng
	-

**2** Ổ đĩa cứng 3,5 inch: Tháo các vít đang gắn hộp ổ đĩa vào khung máy, sau đó nhấn vào mấu và trượt hộp ổ đĩa ra ngoài.

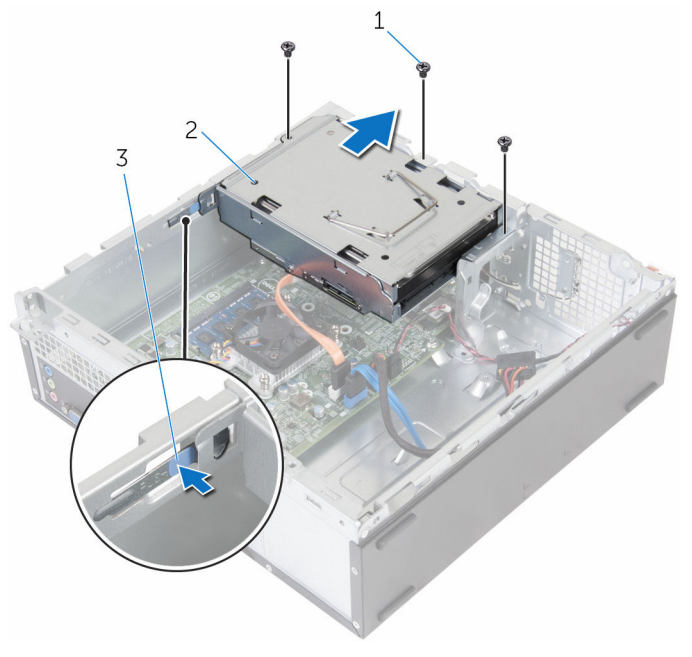

- 
- 3 mấu
- 1 vít (3) 2 Cụm ổ đĩa cứng 3,5 inch

**3** Ổ đĩa cứng 2,5 inch: Tháo các vít đang gắn hộp ổ đĩa vào khung máy, sau đó nhấn vào mấu và trượt hộp ổ đĩa ra ngoài.

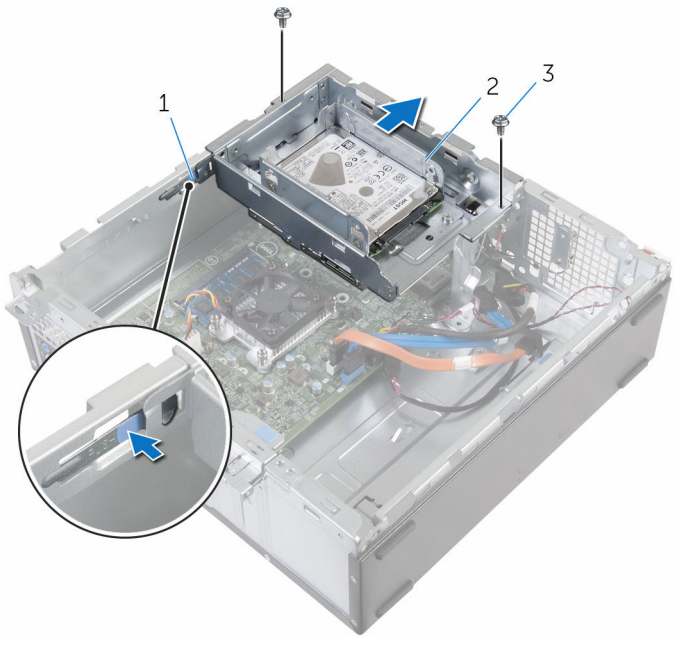

- 
- 3 vít (2)
- 1 mấu 2 Cụm ổ đĩa cứng 2,5 inch

Nghiêng hộp ổ đĩa để nhả mấu trên hộp ổ đĩa ra khỏi khe trên khung máy.

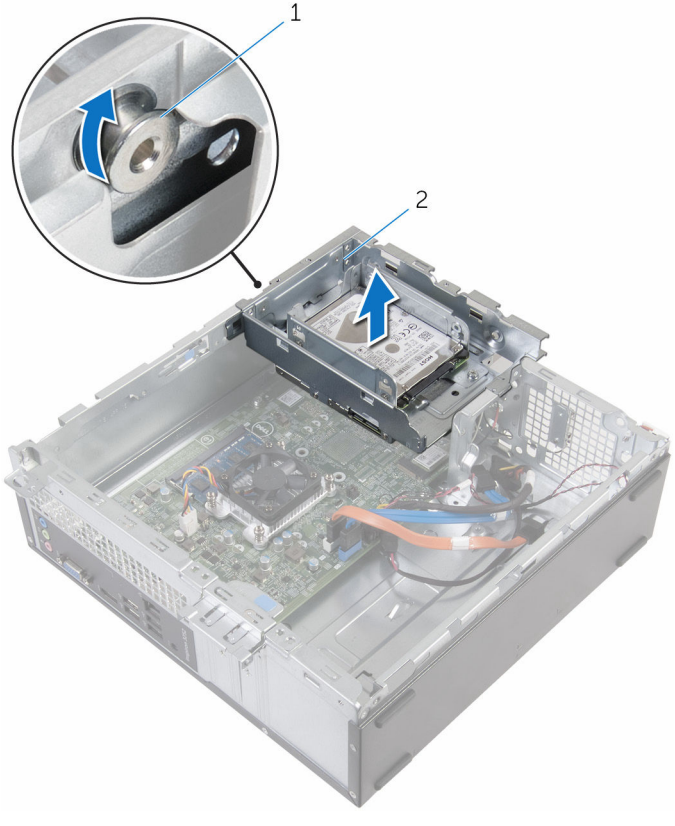

mấu 2 hộp ổ đĩa

- Nhấc hộp ổ đĩa ra khỏi khung máy.
- Dùng mấu kéo hãy trượt cụm ổ đĩa cứng 3,5 inch về phía bên trong máy tính và nhấc nó lên, nếu có lắp đặt.
- Tháo [ổ đĩa cứng 2,5 inch](#page-38-0), nếu có lắp đặt.
- Tháo [ổ đĩa quang,](#page-48-0) nếu có.

# <span id="page-47-0"></span>**Lắp lại hộp ổ đĩa**

**CẢNH BÁO: Trước khi thao tác bên trong máy tính, hãy đọc các thông tin an toàn đi kèm với máy tính của bạn và làm theo các bước trong mục [Trước khi thao tác bên trong máy tính.](#page-7-0) Sau khi thao tác bên trong máy tính của bạn, hãy làm theo các hướng dẫn trong mục [Sau khi thao tác bên trong máy tính.](#page-10-0) Để biết thêm về các quy định an toàn tốt nhất, hãy xem trang chủ về Tuân thủ quy định tại www.dell.com/regulatory\_compliance.** 

#### **Quy trình**

- **1** Lắp lại [ổ đĩa quang,](#page-50-0) nếu có.
- **2** Lắp lại [ổ đĩa cứng 2,5 inch](#page-41-0), nếu có lắp đặt.
- **3** Trượt và đặt cụm ổ đĩa cứng 3,5 inch vào trong hộp ổ đĩa, nếu có lắp đặt.
- **4** Căn chỉnh mấu trên hộp ổ đĩa với khe trên khung máy.
- **5** Trượt hộp ổ đĩa vào khung máy.
- **6** Lắp lại các vít giữ chặt hộp ổ đĩa vào khung máy.
- **7** Đấu nối dây cáp nguồn và cáp dữ liệu vào tất cả các ổ đĩa.

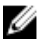

**GHI CHÚ:** Số lượng và loại ổ đĩa khác nhau tùy thuộc vào cấu hình mà bạn đặt hàng.

- **1** Lắp lại [khung bezel trước.](#page-20-0)
- **2** Lắp lại [nắp máy tính](#page-14-0).

# <span id="page-48-0"></span>**Tháo ổ đĩa quang**

**CẢNH BÁO: Trước khi thao tác bên trong máy tính, hãy đọc các thông tin an toàn đi kèm với máy tính của bạn và làm theo các bước trong mục [Trước khi thao tác bên trong máy tính.](#page-7-0) Sau khi thao tác bên trong máy tính của bạn, hãy làm theo các hướng dẫn trong mục [Sau khi thao tác bên trong máy tính.](#page-10-0) Để biết thêm về các quy định an toàn tốt nhất, hãy xem trang chủ về Tuân thủ quy định tại www.dell.com/regulatory\_compliance.** 

# **Điều kiện tiên quyết**

- **1** Tháo [nắp đậy máy tính](#page-13-0).
- **2** Tháo [khung bezel trước.](#page-18-0)
- **3** Làm theo quy trình từ bước 1 đến bước 5 trong mục ["Tháo hộp ổ đĩa](#page-43-0)".

### **Quy trình**

- **1** Lật hộp ổ đĩa lại.
- **2** Tháo các vít gắn cụm ổ đĩa quang vào hộp ổ đĩa.

Trượt cụm ổ đĩa quang ra khỏi hộp ổ đĩa.

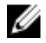

**GHI CHÚ:** Lưu ý hướng của ổ đĩa quang để bạn có thể lắp lại nó chính xác.

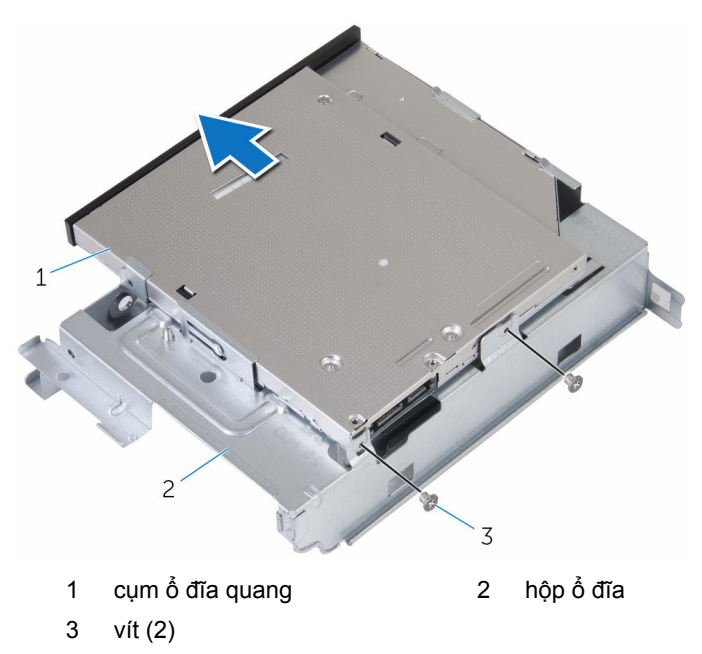

Cẩn thận kéo khung bezel ổ đĩa quang và tháo nó ra khỏi ổ đĩa quang.

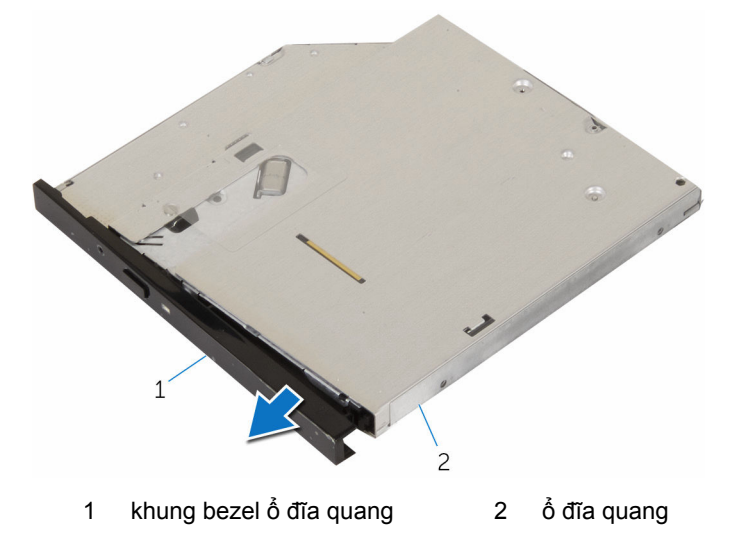

# <span id="page-50-0"></span>**Lắp lại ổ đĩa quang**

**CẢNH BÁO: Trước khi thao tác bên trong máy tính, hãy đọc các thông tin an toàn đi kèm với máy tính của bạn và làm theo các bước trong mục [Trước khi thao tác bên trong máy tính.](#page-7-0) Sau khi thao tác bên trong máy tính của bạn, hãy làm theo các hướng dẫn trong mục [Sau khi thao tác bên trong máy tính.](#page-10-0) Để biết thêm về các quy định an toàn tốt nhất, hãy xem trang chủ về Tuân thủ quy định tại www.dell.com/regulatory\_compliance.** 

### **Quy trình**

- **1** Căn chỉnh các mấu trên khung bezel ổ đĩa quang với các khe trên ổ đĩa quang và gắn khớp khung bezel ổ đĩa quang vào đúng vị trí.
- **2** Trượt cụm ổ đĩa quang vào trong hộp ổ đĩa.
- **3** Tháo các vít đang gắn cụm ổ đĩa quang vào hộp ổ đĩa.

- **1** Làm theo quy trình từ bước 4 đến bước 7 trong "[Thay thế hộp ổ đĩa](#page-47-0)".
- **2** Lắp lại [khung bezel trước.](#page-20-0)
- **3** Lắp lại [nắp máy tính](#page-14-0).

# <span id="page-51-0"></span>**Tháo card không dây**

**CẢNH BÁO: Trước khi thao tác bên trong máy tính, hãy đọc các thông tin an toàn đi kèm với máy tính của bạn và làm theo các bước trong mục [Trước khi thao tác bên trong máy tính.](#page-7-0) Sau khi thao tác bên trong máy tính của bạn, hãy làm theo các hướng dẫn trong mục [Sau khi thao tác bên trong máy tính.](#page-10-0) Để biết thêm về các quy định an toàn tốt nhất, hãy xem trang chủ về Tuân thủ quy định tại www.dell.com/regulatory\_compliance.** 

# **Điều kiện tiên quyết**

- **1** Tháo [nắp đậy máy tính](#page-13-0).
- **2** Tháo [khung bezel trước.](#page-18-0)
- **3** Làm theo quy trình từ bước 1 đến bước 5 trong mục ["Tháo hộp ổ đĩa](#page-43-0)".

### **Quy trình**

- **1** Tháo con vít đang gắn tấm nẹp card không dây vào bo mạch hệ thống.
- **2** Trượt và nhấc tấm nẹp card không dây ra khỏi card không dây.
- **3** Ngắt đấu nối dây cáp ăng-ten ra khỏi card không dây.

Trượt card không dây ra khỏi khe cắm card không dây.

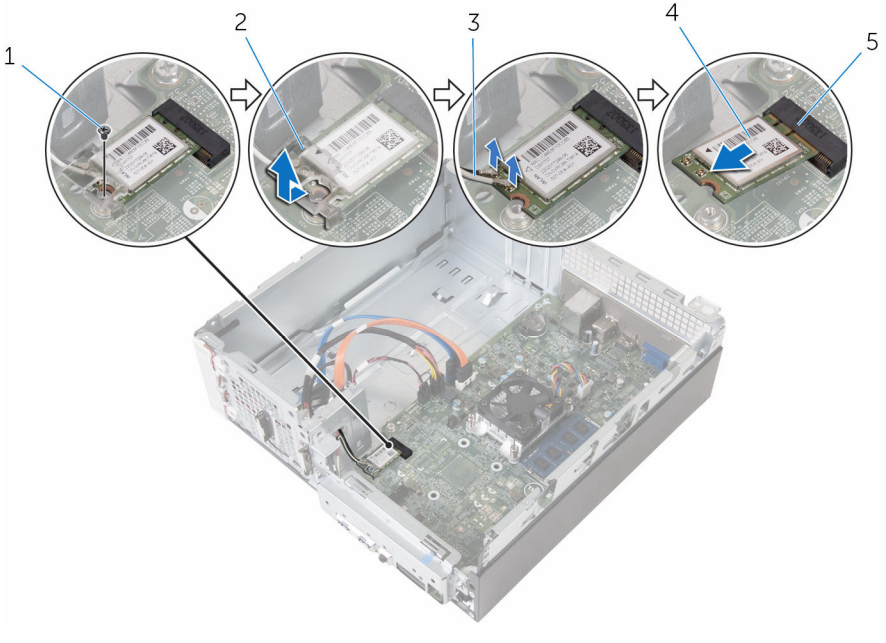

- 
- dây cáp ăng-ten (2) 4 card không dây
- khe cắm card không dây
- 1 vít **2** tấm nẹp card không dây
	-

# <span id="page-53-0"></span>**Lắp lại card không dây**

**CẢNH BÁO: Trước khi thao tác bên trong máy tính, hãy đọc các thông tin an toàn đi kèm với máy tính của bạn và làm theo các bước trong mục [Trước khi thao tác bên trong máy tính.](#page-7-0) Sau khi thao tác bên trong máy tính của bạn, hãy làm theo các hướng dẫn trong mục [Sau khi thao tác bên trong máy tính.](#page-10-0) Để biết thêm về các quy định an toàn tốt nhất, hãy xem trang chủ về Tuân thủ quy định tại www.dell.com/regulatory\_compliance.** 

#### **Quy trình**

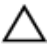

**THẬN TRỌNG: Để tránh hư hỏng card không dây, không được đặt bất cứ dây cáp nào bên dưới nó.**

- **1** Căn chỉnh rãnh khía trên card không dây với mấu trên khe cắm card không dây.
- **2** Trượt card không dây vào trong khe cắm card không dây.
- **3** Đấu nối dây cáp ăng-ten vào card không dây.

Bảng dưới đây cung cấp sơ đồ màu của dây cáp ăng-ten cho card không dây được máy tính của bạn hỗ trợ.

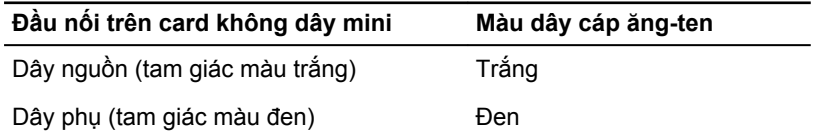

**4** Đặt tấm nẹp card không dây lên trên card không dây và căn chỉnh lỗ vít trên tấm nẹp card không dây với lỗ vít trên bo mạch hệ thống.

Lắp lại con vít để gắn card không dây vào bo mạch hệ thống.

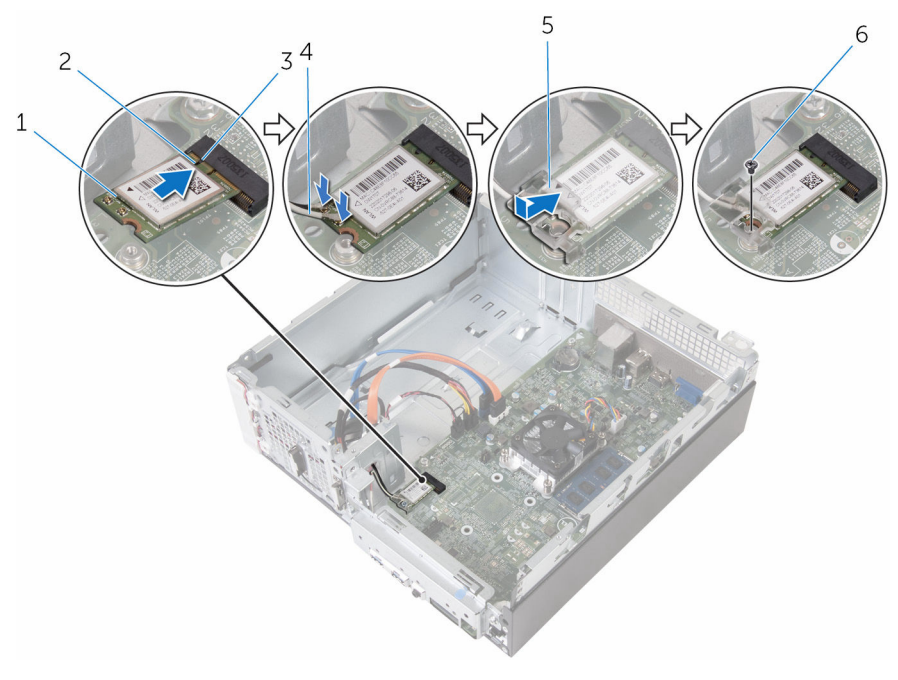

- 1 card không dây rãnh khía
	-

- 
- tấm nẹp card không dây 6 vít
- mấu 4 dây cáp ăng-ten (2)
	-

- Làm theo quy trình từ bước 4 đến bước 7 trong "[Thay thế hộp ổ đĩa](#page-47-0)".
- Lắp lại [khung bezel trước.](#page-20-0)
- Lắp lại [nắp máy tính](#page-14-0).

# **Tháo các mô-đun ăng-ten**

**CẢNH BÁO: Trước khi thao tác bên trong máy tính, hãy đọc các thông tin an toàn đi kèm với máy tính của bạn và làm theo các bước trong mục [Trước khi thao tác bên trong máy tính.](#page-7-0) Sau khi thao tác bên trong máy tính của bạn, hãy làm theo các hướng dẫn trong mục [Sau khi thao tác bên trong máy tính.](#page-10-0) Để biết thêm về các quy định an toàn tốt nhất, hãy xem trang chủ về Tuân thủ quy định tại www.dell.com/regulatory\_compliance.** 

## **Điều kiện tiên quyết**

- **1** Tháo [nắp đậy máy tính](#page-13-0).
- **2** Tháo [khung bezel trước.](#page-18-0)
- **3** Làm theo quy trình từ bước 1 đến bước 5 trong mục ["Tháo hộp ổ đĩa](#page-43-0)".
- **4** Tháo [card không dây.](#page-51-0)

## **Quy trình**

Nhẹ nhàng trượt các dây cáp ăng-ten xuyên qua lỗ đi dây trên khung máy.

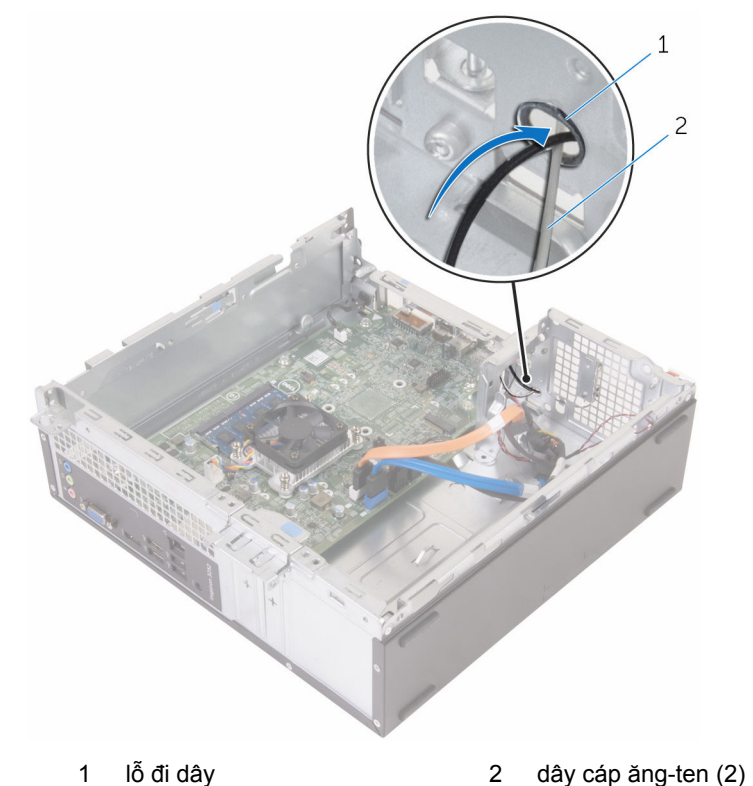

Tháo các vít đang giữ chặt các mô-đun ăng-ten vào khung máy.

Dùng que nhựa mũi nhọn nhẹ nhàng nạy các mô-đun ăng-ten ra khỏi khung máy.

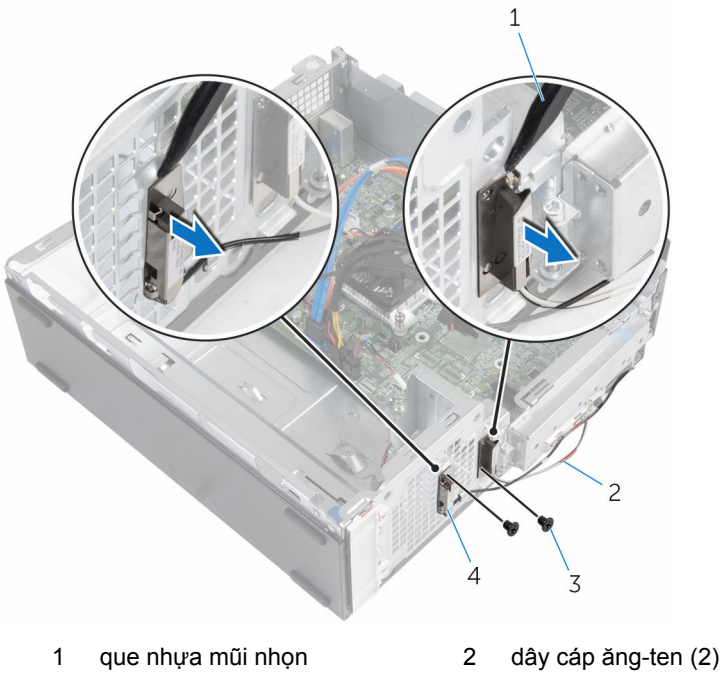

- 
- vít (2) 4 mô-đun ăng-ten (2)

# **Lắp lại các mô-đun ăng-ten**

**CẢNH BÁO: Trước khi thao tác bên trong máy tính, hãy đọc các thông tin an toàn đi kèm với máy tính của bạn và làm theo các bước trong mục [Trước khi thao tác bên trong máy tính.](#page-7-0) Sau khi thao tác bên trong máy tính của bạn, hãy làm theo các hướng dẫn trong mục [Sau khi thao tác bên trong máy tính.](#page-10-0) Để biết thêm về các quy định an toàn tốt nhất, hãy xem trang chủ về Tuân thủ quy định tại www.dell.com/regulatory\_compliance.** 

### **Quy trình**

- **1** Căn chỉnh các lỗ vít trên mô-đun ăng-ten với các lỗ vít trên khung máy.
- **2** Lắp lại các vít để giữ chặt các mô-đun ăng-ten vào khung máy.
- **3** Trượt các dây cáp ăng-ten xuyên qua lỗ đi dây trên khung máy.

- **1** Lắp lại [card không dây.](#page-53-0)
- **2** Làm theo quy trình từ bước 4 đến bước 7 trong "[Thay thế hộp ổ đĩa](#page-47-0)".
- **3** Lắp lại [khung bezel trước.](#page-20-0)
- **4** Lắp lại [nắp máy tính](#page-14-0).

# **Tháo mô-đun nút nguồn**

**CẢNH BÁO: Trước khi thao tác bên trong máy tính, hãy đọc các thông tin an toàn đi kèm với máy tính của bạn và làm theo các bước trong mục [Trước khi thao tác bên trong máy tính.](#page-7-0) Sau khi thao tác bên trong máy tính của bạn, hãy làm theo các hướng dẫn trong mục [Sau khi thao tác bên trong máy tính.](#page-10-0) Để biết thêm về các quy định an toàn tốt nhất, hãy xem trang chủ về Tuân thủ quy định tại www.dell.com/regulatory\_compliance.** 

## **Điều kiện tiên quyết**

- **1** Tháo [nắp đậy máy tính](#page-13-0).
- **2** Tháo [khung bezel trước.](#page-18-0)
- **3** Làm theo quy trình từ bước 1 đến bước 5 trong mục ["Tháo hộp ổ đĩa](#page-43-0)".

#### **Quy trình**

- **1** Ngắt đấu nối cáp nút nguồn ra khỏi bo mạch hệ thống.
- **2** Dùng que nhựa mũi nhọn ấn xuống mấu kẹp ở trên đầu của mô-đun nút nguồn để nhả nó ra khỏi khung máy.
- **3** Dùng que nhựa mũi nhọn đẩy mấu kẹp ở dưới cùng của mô-đun nút nguồn lên phía trên.

Trượt mô-đun nút nguồn dọc theo dây cáp của nó xuyên qua khe trên panel mặt trước.

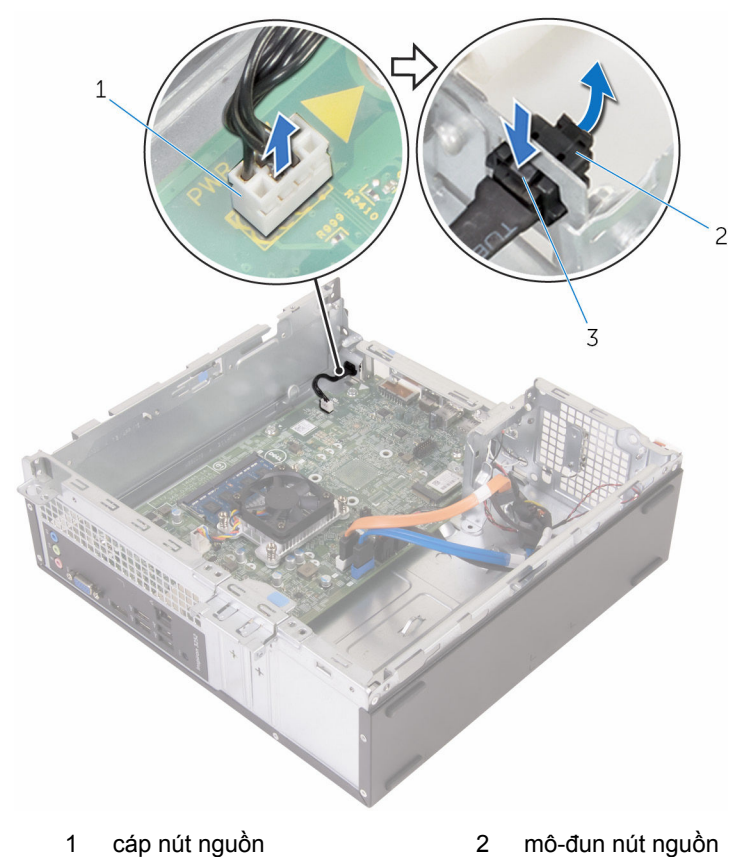

mấu (2)

# **Lắp lại mô-đun nút nguồn**

**CẢNH BÁO: Trước khi thao tác bên trong máy tính, hãy đọc các thông tin an toàn đi kèm với máy tính của bạn và làm theo các bước trong mục [Trước khi thao tác bên trong máy tính.](#page-7-0) Sau khi thao tác bên trong máy tính của bạn, hãy làm theo các hướng dẫn trong mục [Sau khi thao tác bên trong máy tính.](#page-10-0) Để biết thêm về các quy định an toàn tốt nhất, hãy xem trang chủ về Tuân thủ quy định tại www.dell.com/regulatory\_compliance.** 

### **Quy trình**

- **1** Trượt dây cáp nút nguồn xuyên qua khe trên khung máy.
- **2** Căn chỉnh và đẩy mô-đun nút nguồn vào khe trên panel mặt trước cho đến khi các mấu kẹp trên mô-đun khớp vào vị trí.
- **3** Đấu nối dây cáp nút nguồn vào bo mạch hệ thống.

- **1** Làm theo quy trình từ bước 4 đến bước 7 trong "[Thay thế hộp ổ đĩa](#page-47-0)".
- **2** Lắp lại [khung bezel trước.](#page-20-0)
- **3** Lắp lại [nắp máy tính](#page-14-0).

# **Tháo bo mạch hệ thống**

**CẢNH BÁO: Trước khi thao tác bên trong máy tính, hãy đọc các thông tin an toàn đi kèm với máy tính của bạn và làm theo các bước trong mục [Trước khi thao tác bên trong máy tính.](#page-7-0) Sau khi thao tác bên trong máy tính của bạn, hãy làm theo các hướng dẫn trong mục [Sau khi thao tác bên trong máy tính.](#page-10-0) Để biết thêm về các quy định an toàn tốt nhất, hãy xem trang chủ về Tuân thủ quy định tại www.dell.com/regulatory\_compliance.** 

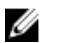

**GHI CHÚ:** Thẻ Bảo trì máy tính của bạn được để trong bo mạch hệ thống. Bạn phải nhập Thẻ Bảo trì này trong chương trình cài đặt BIOS sau khi bạn gắn lại bo mạch hệ thống.

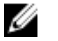

**GHI CHÚ:** Lắp lại bo mạch hệ thống sẽ loại bỏ bất cứ thay đổi nào bạn đã thực hiện cho BIOS bằng chương trình cài đặt BIOS. Bạn phải thực hiện lại các thay đổi mong muốn sau khi lắp lại bo mạch hệ thống.

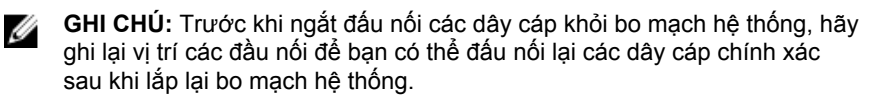

## **Điều kiện tiên quyết**

- **1** Tháo [nắp đậy máy tính](#page-13-0).
- **2** Tháo [khung bezel trước.](#page-18-0)
- **3** Làm theo quy trình từ bước 1 đến bước 5 trong mục ["Tháo hộp ổ đĩa](#page-43-0)".
- **4** Tháo [mô-đun bộ nhớ](#page-28-0).
- **5** Tháo [card không dây.](#page-51-0)
- **6** Tháo [quạt.](#page-21-0)
- **7** Tháo [tản nhiệt.](#page-25-0)

#### **Quy trình**

**1** Ngắt đấu nối dây cáp nút nguồn, cáp dữ liệu ổ đĩa cứng, cáp dữ liệu ổ đĩa quang và cáp nguồn ổ đĩa cứng và ổ đĩa quang ra khỏi bo mạch hệ thống. Tháo con vít giữ panel mặt trước gắn vào khung máy.

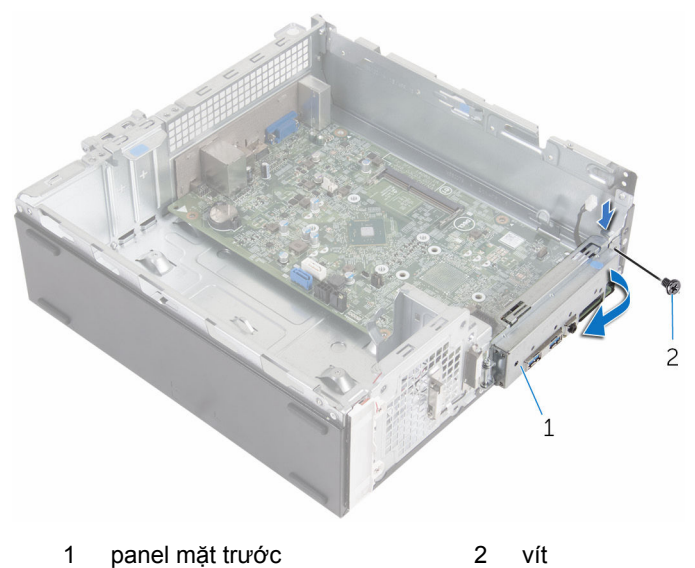

- 
- Nhấn mấu xuống để nhả panel mặt trước khỏi khung máy rồi sau đó xoay nó ra phía ngoài.
- Tháo các vít đang giữ chặt bo mạch hệ thống vào khung máy.
- Bắt đầu từ phía sau khung máy, hãy nhấc và trượt bo mạch hệ thống ra khỏi khung máy.

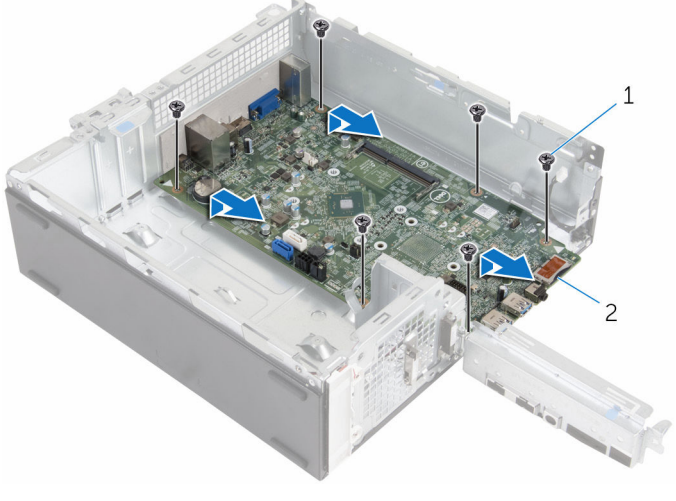

vít (6) 2 bo mạch hệ thống

# **Lắp lại bo mạch hệ thống**

**CẢNH BÁO: Trước khi thao tác bên trong máy tính, hãy đọc các thông tin an toàn đi kèm với máy tính của bạn và làm theo các bước trong mục [Trước khi thao tác bên trong máy tính.](#page-7-0) Sau khi thao tác bên trong máy tính của bạn, hãy làm theo các hướng dẫn trong mục [Sau khi thao tác bên trong máy tính.](#page-10-0) Để biết thêm về các quy định an toàn tốt nhất, hãy xem trang chủ về Tuân thủ quy định tại www.dell.com/regulatory\_compliance.** 

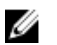

**GHI CHÚ:** Thẻ Bảo trì máy tính của bạn được để trong bo mạch hệ thống. Bạn phải nhập Thẻ Bảo trì này trong chương trình cài đặt BIOS sau khi bạn gắn lại bo mạch hệ thống.

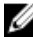

**GHI CHÚ:** Lắp lại bo mạch hệ thống sẽ loại bỏ bất cứ thay đổi nào bạn đã thực hiện cho BIOS bằng chương trình cài đặt BIOS. Bạn phải thực hiện lại các thay đổi mong muốn sau khi lắp lại bo mạch hệ thống.

### **Quy trình**

- **1** Trượt các cổng trên bo mạch hệ thống vào trong các khe ở mặt sau khung máy và nhẹ nhàng đặt bo mạch hệ thống vào trong khung máy.
- **2** Căn chỉnh các lỗ vít trên bo mạch hệ thống với các lỗ vít trên khung máy.
- **3** Lắp lại các vít nhằm giữ chặt bo mạch hệ thống vào khung máy.
- **4** Đóng panel mặt trước lại và căn chỉnh lỗ vít ở panel mặt trước với lỗ vít trên khung máy.
- **5** Lắp lại con vít giữ panel mặt trước gắn vào khung máy.
- **6** Đấu nối dây cáp nút nguồn, cáp dữ liệu ổ đĩa cứng, cáp dữ liệu ổ đĩa quang và cáp nguồn ổ đĩa cứng và ổ đĩa quang vào bo mạch hệ thống.

- **1** Lắp lại [tản nhiệt.](#page-27-0)
- **2** Lắp lại [quạt.](#page-24-0)
- **3** Lắp lại [card không dây.](#page-53-0)
- **4** Lắp lại [mô-đun bộ nhớ](#page-30-0).
- **5** Làm theo quy trình từ bước 4 đến bước 7 trong "[Thay thế hộp ổ đĩa](#page-47-0)".
- **6** Lắp lại [khung bezel trước.](#page-20-0)

Lắp lại [nắp máy tính](#page-14-0).

# **Chương trình thiết lập BIOS**

# **Tổng quan**

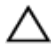

**THẬN TRỌNG: Trừ khi bạn là chuyên gia sử dụng máy tính, đừng thay đổi các cài đặt trong chương trình thiết lập BIOS. Một số thay đổi nhất định có thể làm máy tính của bạn hoạt động không chính xác.**

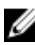

**GHI CHÚ:** Trước khi thay đổi chương trình thiết lập BIOS, khuyến cáo ban nên ghi lại những thông tin trên màn hình chương trình thiết lập BIOS để tham khảo sau này.

Sử dụng chương trình thiết lập BIOS để:

- Lấy thông tin về phần cứng được lắp đặt trong máy tính của bạn, chẳng hạn như lượng RAM, kích cỡ ổ đĩa cứng, v.v...
- Thay đổi thông tin cấu hình hệ thống.
- Cài hoặc thay đổi một tùy chọn người dùng có thể lựa chọn, chẳng hạn như mật khẩu người dùng, loại ổ cứng được lắp đặt, bật hoặc vô hiệu hóa các thiết bị cơ bản, v.v...

### **Vào chương trình thiết lập BIOS**

- **1** Bật (hoặc khởi động lại) máy tính của bạn.
- **2** Trong quá trình POST, khi logo DELL được hiển thị, hãy canh lúc lời nhắc F2 vừa xuất hiện rồi nhấn phím F2 ngay lập tức.

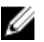

**GHI CHÚ:** Lời nhắc F2 chỉ báo rằng bàn phím đã chuẩn bi làm việc. Lời nhắc này thường xuất hiện rất nhanh, vì vậy bạn phải canh nó rồi nhấn phím F2. Nếu bạn nhấn phím F2 trước lời nhắc F2, tổ hợp phím này sẽ không có tác dụng. Nếu bạn chờ quá lâu và logo hệ điều hành xuất hiện, hãy tiếp tục chờ đến khi thấy màn hình nền hệ điều hành. Sau đó, tắt máy tính và thử lại.

### **Xóa mật khẩu bị quên**

**CẢNH BÁO: Trước khi thao tác bên trong máy tính, hãy đọc các**  ⚠ **thông tin an toàn đi kèm với máy tính của bạn và làm theo các bước trong mục [Trước khi thao tác bên trong máy tính.](#page-7-0) Sau khi thao tác bên trong máy tính của bạn, hãy làm theo các hướng dẫn trong mục [Sau khi thao tác bên trong máy tính.](#page-10-0) Để biết thêm về các quy định an toàn tốt nhất, hãy xem trang chủ về Tuân thủ quy định tại www.dell.com/regulatory\_compliance.** 

#### **Điều kiện tiên quyết**

- **1** Tháo [nắp đậy máy tính](#page-13-0).
- **2** Tháo [khung bezel trước.](#page-18-0)
- **3** Tháo [hộp ổ đĩa.](#page-42-0)

#### **Quy trình**

- **1** Tháo nút cắm jumber khỏi các chân 2 và 3 rồi gắn nó lại lên các chân 1 và 2.
- **2** Chờ trong 5 giây.

**3** Tháo nút cắm jumber khỏi các chân 1 và 2 rồi gắn nó lại lên các chân 2 và 3.

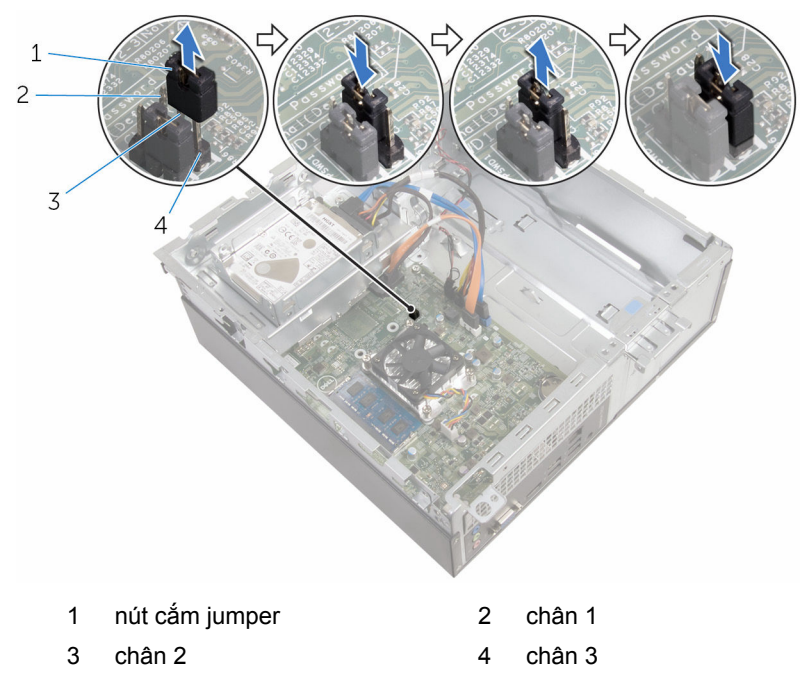

#### **Sau các điều kiện tiên quyết**

- **1** Lắp lại [hộp ổ đĩa.](#page-47-0)
- **2** Lắp lại [khung bezel trước.](#page-20-0)
- **3** Lắp lại [nắp máy tính](#page-14-0).

#### **Xóa cài đặt CMOS**

**CẢNH BÁO: Trước khi thao tác bên trong máy tính, hãy đọc các**  ΔN **thông tin an toàn đi kèm với máy tính của bạn và làm theo các bước trong mục [Trước khi thao tác bên trong máy tính.](#page-7-0) Sau khi thao tác bên trong máy tính của bạn, hãy làm theo các hướng dẫn trong mục [Sau khi thao tác bên trong máy tính.](#page-10-0) Để biết thêm về các quy định an toàn tốt nhất, hãy xem trang chủ về Tuân thủ quy định tại www.dell.com/regulatory\_compliance.** 

#### **Điều kiện tiên quyết**

- Tháo [nắp đậy máy tính](#page-13-0).
- Tháo [khung bezel trước.](#page-18-0)
- Tháo [hộp ổ đĩa.](#page-42-0)

#### **Quy trình**

- Tháo nút cắm jumber khỏi các chân 2 và 3 rồi gắn nó lại lên các chân 1 và 2.
- Chờ trong 5 giây.
- Tháo nút cắm jumber khỏi các chân 1 và 2 rồi gắn nó lại lên các chân 2 và 3.

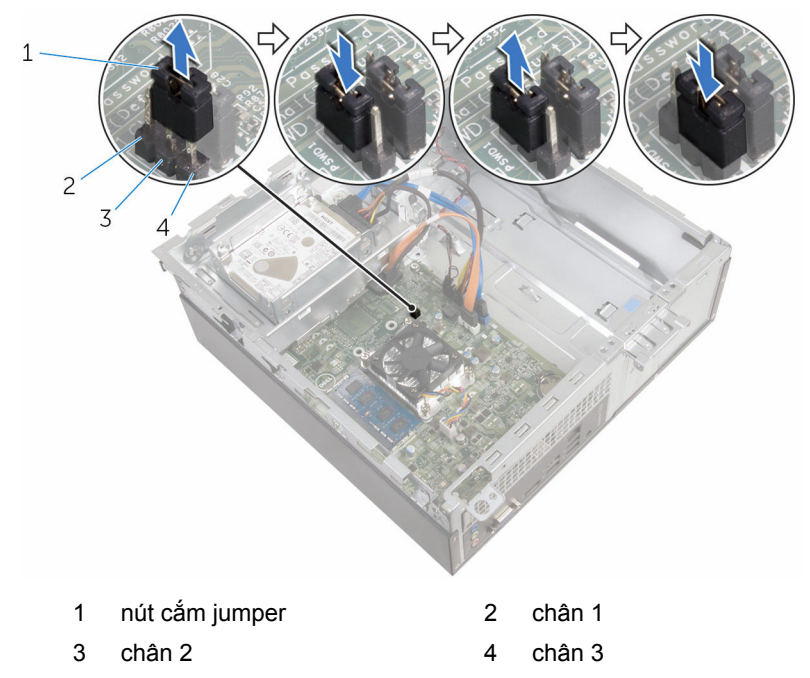

- Lắp lại [hộp ổ đĩa.](#page-47-0)
- Lắp lại [khung bezel trước.](#page-20-0)
- Lắp lại [nắp máy tính](#page-14-0).

# **Cập nhật BIOS**

Có thể bạn sẽ cần flash (cập nhật) BIOS khi có bản cập nhật hoặc khi thay thế bo mạch hệ thống. Để flash BIOS hãy:

- **1** Bật máy tính lên.
- **2** Truy cập vào **www.dell.com/support**.
- **3** Nhấp vào **Product Support** (Hỗ trợ Sản phẩm), nhập vào Thẻ Bảo trì máy tính của bạn và nhấp vào **Submit** (Gửi).

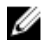

**GHI CHÚ:** Nếu bạn không có Thẻ Bảo trì, hãy dùng tính năng tự động phát hiện hoặc duyệt thủ công model máy tính của bạn.

- **4** Nhấp vào **Drivers & downloads** (Trình điều khiển và Tải về).
- **5** Chọn hệ điều hành được cài đặt trên máy tính của bạn.
- **6** Cuộn xuống phía dưới trang và mở rộng **BIOS**.
- **7** Nhấp vào **Download File (Tải tập tin)** để tải về phiên bản BIOS mới nhất cho máy tính của bạn.
- **8** Lưu tập tin lại và sau khi tải về xong hãy chuyển đến thư mục mà bạn đã lưu tập tin cập nhật BIOS.
- **9** Nhấp đúp vào biểu tượng tập tin cập nhật BIOS và làm theo các hướng dẫn trên màn hình.

# **Nhận trợ giúp và liên hệ với Dell**

### **Các nguồn tài nguyên tự hỗ trợ**

Bạn có thể lấy các thông tin và hỗ trợ về các sản phẩm và dịch vụ của Dell bằng các nguồn tài nguyên tự hỗ trợ sau:

Thông tin về các sản phẩm và dịch vụ **www.dell.com** của Dell Windows 8.1 và Windows 10 **Ú**ng dụng Trợ giúp & Hỗ trợ Dell Windows 10 **Úng dụng Bắt đầu** Windows 8.1 Ứng dụng Trợ giúp + Mẹo Truy cập vào trợ giúp trong Windows 8, Windows 8.1 và Windows 10 Trong tìm kiếm Windows, hãy nhập vào **Help and Support**, và bấm **Enter**. Truy cập vào trợ giúp trong Windows 7 Nhấp vào **Start** → **Help and Support**. Trợ giúp trực tuyến về hệ điều hành **www.dell.com/support/windows www.dell.com/support/linux www.dell.com/support** 

Thông tin về xử lý sự cố, hướng dẫn sử dụng, hướng dẫn cài đặt, thông số kỹ thuật sản phẩm, blog trợ giúp kỹ thuật, trình điều khiển, cập nhật phần mềm, và nhiều nội dung khác
Tìm hiểu về hệ điều hành của ban, thiết lập và sử dụng máy tính, sao lưu **www.dell.com/support/manuals**. dữ liệu, chẩn đoán, và nhiều nội dung khác.

Xem *Me and My Dell* tại

## **Liên hệ Dell**

Để liên hệ với Dell về bán hàng, hỗ trợ kỹ thuật, hoặc các vấn đề dịch vụ khách hàng, hãy xem **www.dell.com/contactdell**.

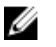

**GHI CHÚ:** Khả năng sẵn có sẽ thay đổi theo từng quốc gia và sản phẩm, và một số dịch vụ có thể không có sẵn ở quốc gia của bạn.

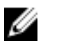

**GHI CHÚ:** Nếu không có kết nối internet hoạt động, bạn có thể tìm thấy thông tin liên hệ trên hóa đơn mua hàng, phiếu gói hàng, hóa đơn, hoặc danh mục sản phẩm của Dell.